# **LabWindows** ® **/CVI PID Control Toolkit Reference Manual**

**October 1994 Edition**

**Part Number 320794A-01**

**© Copyright 1994 National Instruments Corporation. All rights reserved.**

#### **National Instruments Corporate Headquarters**

6504 Bridge Point Parkway Austin, TX 78730-5039 (512) 794-0100 Technical support fax: (800) 328-2203 (512) 794-5678

#### **Branch Offices:**

Australia (03) 879 9422, Austria (0662) 435986, Belgium 02/757.00.20, Canada (Ontario) (519) 622-9310, Canada (Québec) (514) 694-8521, Denmark 45 76 26 00, Finland (90) 527 2321, France (1) 48 14 24 24, Germany 089/741 31 30, Italy 02/48301892, Japan (03) 3788-1921, Netherlands 03480-33466, Norway 32-848400, Spain (91) 640 0085, Sweden 08-730 49 70, Switzerland 056/20 51 51, U.K. 0635 523545

#### **Limited Warranty**

The media on which you receive National Instruments software are warranted not to fail to execute programming instructions, due to defects in materials and workmanship, for a period of 90 days from date of shipment, as evidenced by receipts or other documentation. National Instruments will, at its option, repair or replace software media that do not execute programming instructions if National Instruments receives notice of such defects during the warranty period. National Instruments does not warrant that the operation of the software shall be uninterrupted or error free.

A Return Material Authorization (RMA) number must be obtained from the factory and clearly marked on the outside of the package before any equipment will be accepted for warranty work. National Instruments will pay the shipping costs of returning to the owner parts which are covered by warranty.

National Instruments believes that the information in this manual is accurate. The document has been carefully reviewed for technical accuracy. In the event that technical or typographical errors exist, National Instruments reserves the right to make changes to subsequent editions of this document without prior notice to holders of this edition. The reader should consult National Instruments if errors are suspected. In no event shall National Instruments be liable for any damages arising out of or related to this document or the information contained in it.

EXCEPT AS SPECIFIED HEREIN, NATIONAL INSTRUMENTS MAKES NO WARRANTIES, EXPRESS OR IMPLIED, AND SPECIFICALLY DISCLAIMS ANY WARRANTY OF MERCHANTABILITY OR FITNESS FOR A PARTICULAR PURPOSE. CUSTOMER'S RIGHT TO RECOVER DAMAGES CAUSED BY FAULT OR NEGLIGENCE ON THE PART OF NATIONAL INSTRUMENTS SHALL BE LIMITED TO THE AMOUNT THERETOFORE PAID BY THE CUSTOMER. NATIONAL INSTRUMENTS WILL NOT BE LIABLE FOR DAMAGES RESULTING FROM LOSS OF DATA , PROFITS, USE OF PRODUCTS, OR INCIDENTAL OR CONSEQUENTIAL DAMAGES, EVEN IF ADVISED OF THE POSSIBILITY THEREOF. This limitation of the liability of National Instruments will apply regardless of the form of action, whether in contract or tort, including negligence. Any action against National Instruments must be brought within one year after the cause of action accrues. National Instruments shall not be liable for any delay in performance due to causes beyond its reasonable control. The warranty provided herein does not cover damages, defects, malfunctions, or service failures caused by owner's failure to follow the National Instruments installation, operation, or maintenance instructions; owner's modification of the product; owner's abuse, misuse, or negligent acts; and power failure or surges, fire, flood, accident, actions of third parties, or other events outside reasonable control.

### **Copyright**

Under the copyright laws, this publication may not be reproduced or transmitted in any form, electronic or mechanical, including photocopying, recording, storing in an information retrieval system, or translating, in whole or in part, without the prior written consent of National Instruments Corporation.

#### **Trademarks**

NI-DAQ® is a trademark of National Instruments Corporation.

Product and company names listed are trademarks or trade names of their respective companies.

### **WARNING REGARDING MEDICAL AND CLINICAL USE OF NATIONAL INSTRUMENTS PRODUCTS**

National Instruments products are not designed with components and testing intended to ensure a level of reliability suitable for use in treatment and diagnosis of humans. Applications of National Instruments products involving medical or clinical treatment can create a potential for accidental injury caused by product failure, or by errors on the part of the user or application designer. Any use or application of National Instruments products for or involving medical or clinical treatment must be performed by properly trained and qualified medical personnel, and all traditional medical safeguards, equipment, and procedures that are appropriate in the particular situation to prevent serious injury or death should always continue to be used when National Instruments products are being used. National Instruments products are NOT intended to be a substitute for any form of established process, procedure, or equipment used to monitor or safeguard human health and safety in medical or clinical treatment.

# **Contents**

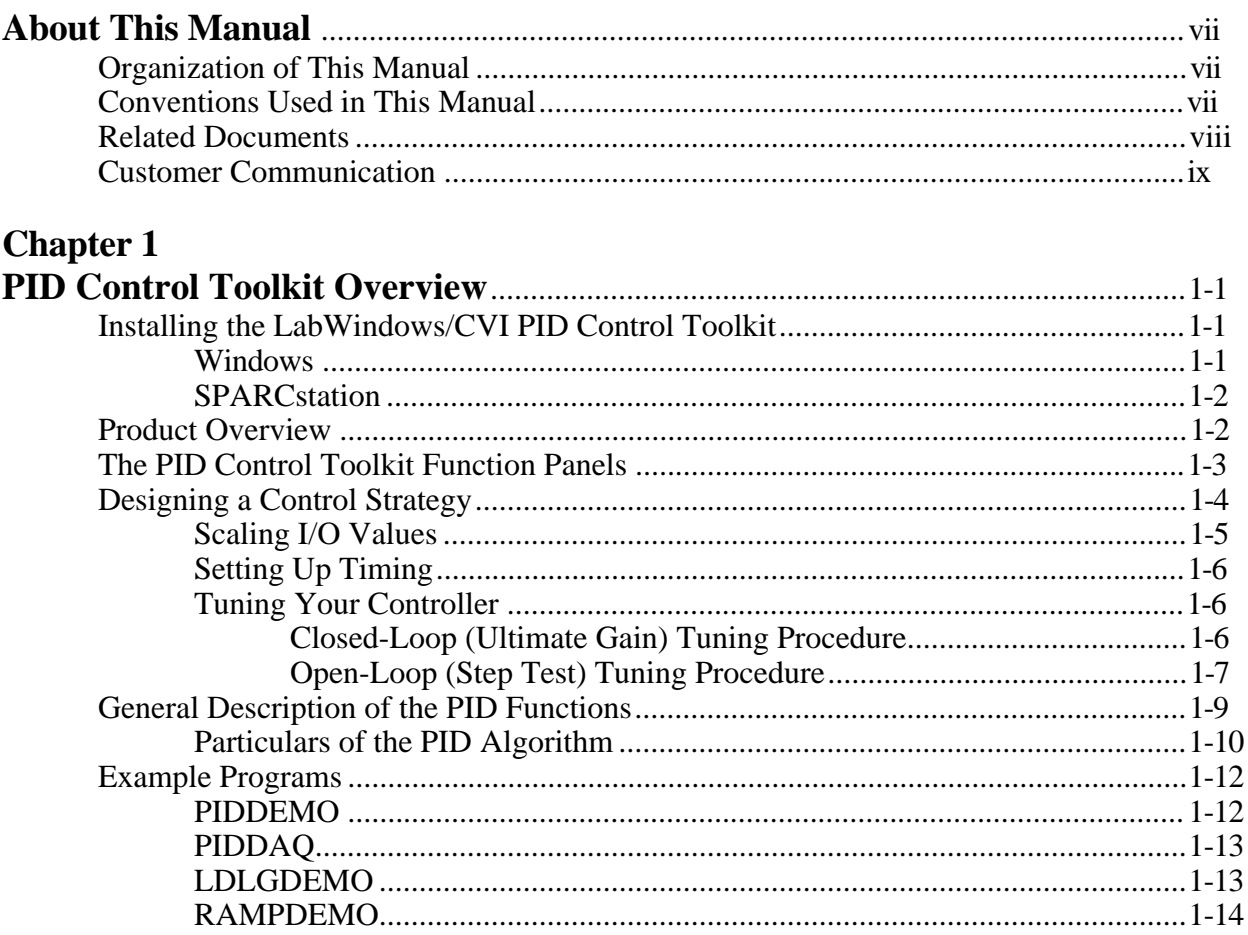

### **Chapter 2**

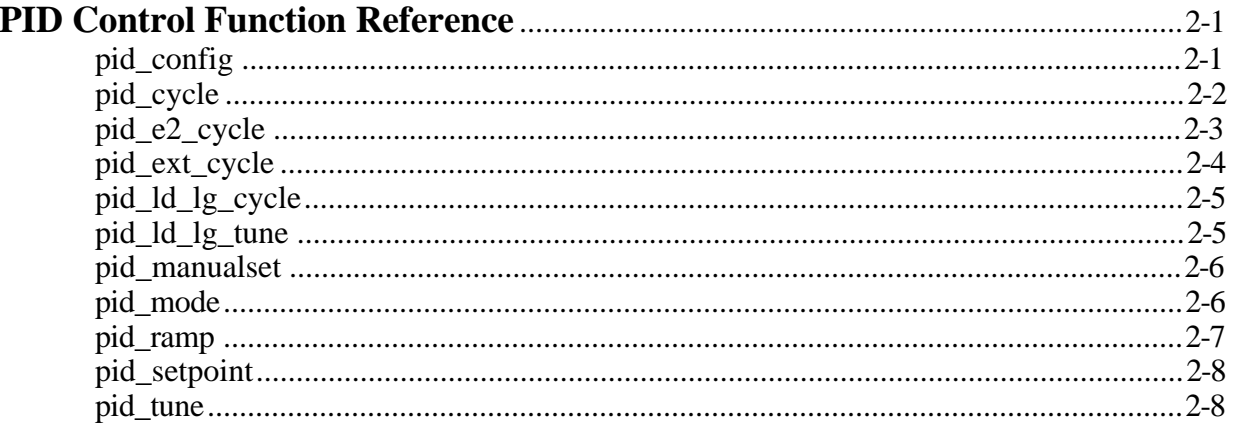

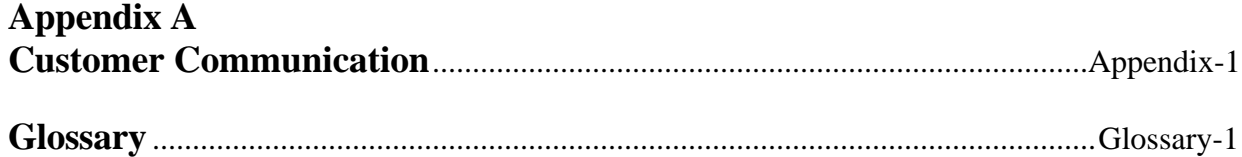

### **Figures**

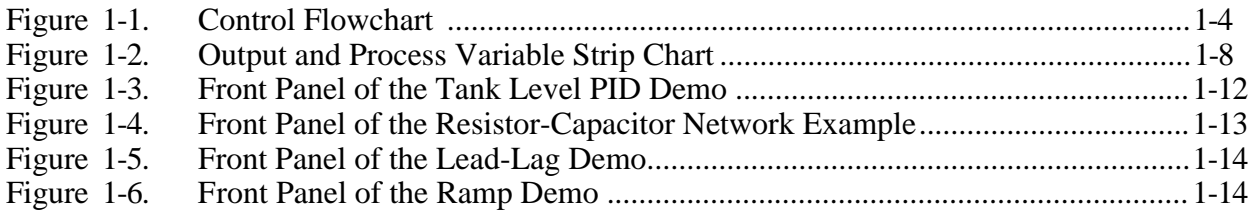

### **Tables**

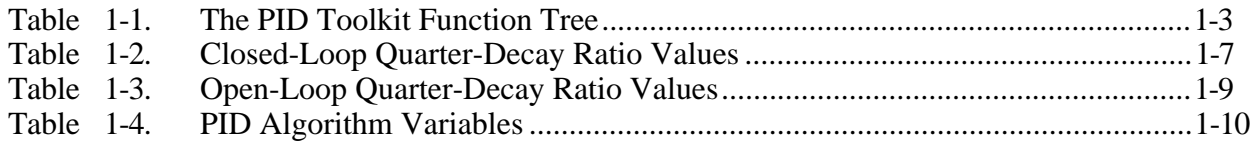

# <span id="page-6-0"></span>**About This Manual**

 $\overline{a}$ 

The *LabWindows/CVI PID Control Toolkit Reference Manual* is a reference guide to the LabWindows/CVI PID control instrument driver and examples. It assumes you have a basic understanding of process control strategies and algorithms. If you are not familiar with process control terminology, methods, and standards, see the *Related Documents* section in *About This Manual* for other sources of information.

## **Organization of This Manual**

This manual is organized as follows:

- <span id="page-6-1"></span>• This chapter contains the following information about the Proportional-Integral-Derivative (PID) Control toolkit.
	- how to install the PID Control toolkit on your computer
	- product overview
	- how to design a control strategy
	- general information about the PID Control functions
	- introduction to the example programs
- Chapter 2, *PID Control Function Reference*, contains a brief explanation of each of the functions in the LabWindows/CVI PID Control Toolkit.
- Appendix A, *Customer Communication*, contains forms you can use to request help from National Instruments and to comment on our products and manuals.
- The *Glossary* contains an alphabetical list and description of terms used in this manual, including abbreviations, acronyms, metric prefixes, mnemonics, and symbols.

## **Conventions Used in This Manual**

The following conventions are used in this manual:

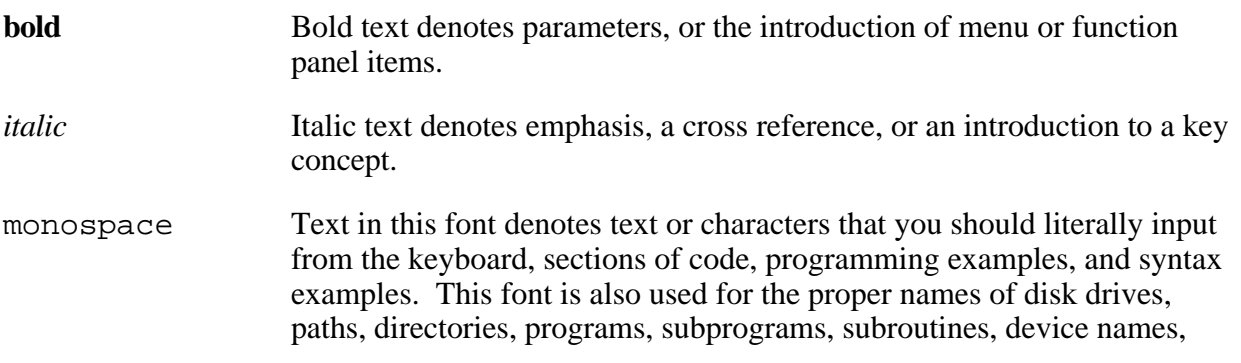

<span id="page-7-0"></span>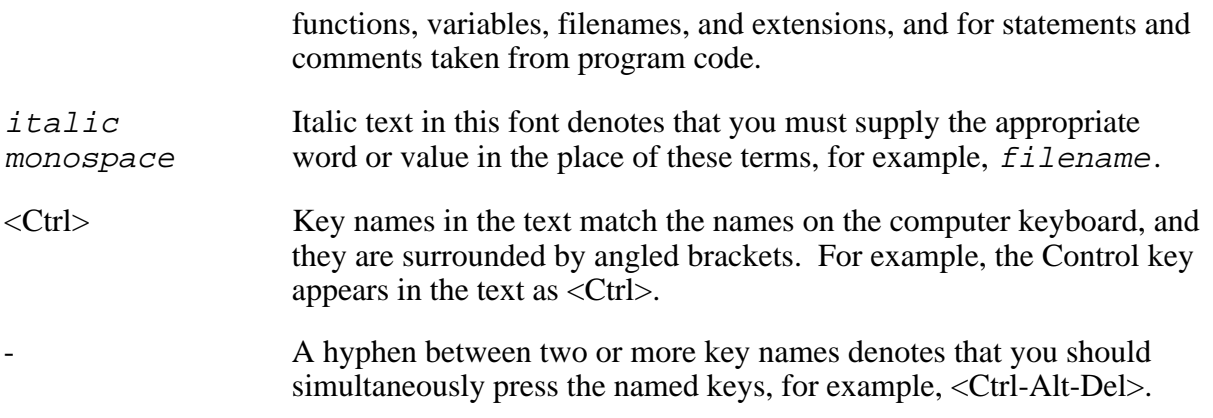

Abbreviations, acronyms, metric prefixes, mnemonics, symbols, and terms are listed in the *Glossary*.

## **Related Documents**

The following documentation available from National Instruments contains information that you may find helpful as you read this manual.

- *Getting Started with LabWindows/CVI*
- *LabWindows/CVI User Manual*
- *LabWindows/CVI Standard Libraries Reference Manual*
- *LabWindows/CVI Instrument Library Developer's Guide*
- *NI-DAQ Software Reference Manual for DOS/LabWindows*
- *NI-DAQ Function Reference Manual*

The following documentation also contains information that you may find helpful as you read this manual:

- Corripio, A.B. *Tuning of Industrial Control Systems.* Raleigh, North Carolina: ISA, 1990. ISBN 1-55617-233-8.
- Shinskey, F.G. *Process Control Systems.* New York: McGraw-Hill, 1988. ISBN 0-07-056903-7.

The Instrument Society of America (ISA), the organization that sets standards for process control instrumentation in the United States, offers a catalog of books, journals, and training materials to teach you the basics of process control programming. One course in particular is very helpful— *Single and Multiloop Control Strategies*, course number T510. For information, contact the ISA at its Raleigh, North Carolina, headquarters at (919) 549-8411.

<span id="page-8-0"></span>*Tuning of Industrial Control Systems* is an ISA Independent Learning Module book. It is organized as a self-study course covering measurement and control techniques, selection of controllers, and advanced control techniques. Tuning procedures are detailed and yet easily understandable. *Process Control Systems* is an outstanding general text covering the application, design, and tuning of all common control strategies. It contains all of the basic algorithms used in the LabWindows/CVI PID Control Toolkit process control functions.

## **Customer Communication**

National Instruments wants to receive your comments on our products and manuals. We are interested in the applications you develop with our products, and we want to help if you have problems with them. To make it easy for you to contact us, this manual contains comment and configuration forms for you to complete. These forms are in Appendix A, *Customer Communication*, at the end of this manual.

# <span id="page-9-0"></span>**Chapter 1 PID Control Toolkit Overview**

This chapter contains the following information about the Proportional-Integral-Derivative (PID) Control toolkit.

- how to install the PID Control toolkit on your computer
- product overview

 $\overline{a}$ 

- how to design a control strategy
- <span id="page-9-1"></span>• general information about the PID Control functions
- introduction to the example programs

### **Installing the LabWindows/CVI PID Control Toolkit**

The following sections contain instructions for installing the PID Control toolkit on the Windows and Sun SPARCstation platforms.

The LabWindows/CVI PID Control Toolkit comes in compressed form on a floppy disk. Installing the PID Control toolkit requires approximately 1.2 MB.

Some virus detection programs may interfere with the installer program. Check the distribution disks for viruses before you begin installation. Then turn off the automatic virus checker and run the installer. After installation it is good practice to check your hard disk for viruses again, then turn on the virus checker.

#### **Windows**

You can install the PID Control toolkit from the Windows File Manager or with the **Run...** command from the **File** menu of the Program Manager.

Insert the PID Control Toolkit disk into the  $3.5$ -inch disk drive and run the SETUP. EXE program using one of the following methods.

- Under Windows, launch the File Manager. Click on the drive icon that contains the installation disk. Find SETUP.EXE in the list of files on that disk and double-click on it.
- Under Windows, select **Run...** from the **File** menu of the Program Manager. A dialog box appears. Type  $X: \S$  ETUP (where X is the proper drive designation).

After you choose an installation option, follow the instructions that appear on the screen.

### <span id="page-10-0"></span>**SPARCstation**

You can install the PID Control toolkit as shown in the following steps. You do not need root privileges to install the PID Control toolkit, but you must be able to write to the LabWindows/CVI directory where you will install the PID Control toolkit.

- 1. Insert the first disk into the 3.5-inch disk drive.
- 2. Type the following UNIX command: tar xvf /dev/rfd0a INSTALL
- 3. Run the installation program by typing the following command: ./INSTALL
- 4. Follow the instructions on screen.

# **Product Overview**

The PID Control toolkit adds sophisticated control algorithms to LabWindows/CVI. All algorithms are implemented in LabWindows/CVI instrument functions, so you have the source code to modify for your own application. The toolkit includes programming functions for PID control loops. It uses conventional, external reset feedback, and error squared PID algorithms.

To obtain the source code for the toolkit, perform the following steps.

- 1. Select **Load…** from the **Instruments** menu. The Load Instrument dialog box appears.
- 2. Select pid.fp in the list box within the dialog box.
- 3. Select **Edit** from the **Instruments** menu. The Edit Instrument dialog box appears.
- 4. Highlight PID Control and click on the **Attach and Edit Source** button.

## <span id="page-11-0"></span>**The PID Control Toolkit Function Panels**

The PID Control Toolkit function panels are grouped in a tree structure according to the types of operations performed. The PID Control Toolkit function tree is shown in Table 1-1.

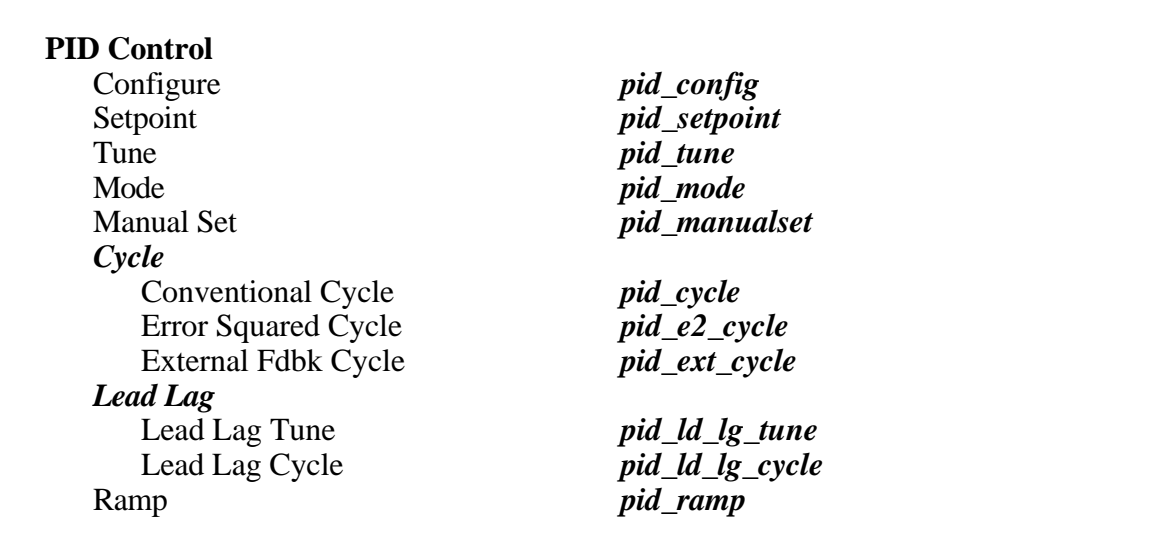

Table 1-1. The PID Control Toolkit Function Tree

**PID Control** is a set of functions for implementing PID control in LabWindows/CVI.

- pid\_config sets up initial tuning parameters, mode, and derivative gain limit.
- pid\_setpoint sends a new setpoint to a control loop.
- pid tune specifies new tuning parameters (proportional band, reset time, rate time).
- pid\_mode selects the operating mode (auto or manual) for a control loop.
- pid\_manualset adjusts the output value directly (applies to manual mode only). The setting is a relative value, in other words, an offset from the output at the time the controller was placed in manual mode.
- **Cycle** represents the class of PID cycle functions that are called repeatedly to perform the PID computations and create a new output value, given the value of the process variable.
	- pid\_cycle calculates an analog output value based on the current value of the process variable (**PV**) and setpoint using a PID algorithm.
	- pid\_e2\_cycle calculates an analog output value with a nonlinear proportional-error response based on the current value of **PV** and setpoint using a PID algorithm.
- <span id="page-12-0"></span> $-$  pid ext cycle calculates an analog output value with a nonlinear proportional-error response based on the current value of **PV**, setpoint, and reset feedback using a PID algorithm.
- **Lead Lag** represents the class of PID cycle functions for calculating the dynamic compensator in feedforward control schemes.
	- pid\_ld\_lg\_tune specifies new Lead-Lag tuning parameters (gain, lag time, and lead time).
	- pid\_ld\_lg\_cycle calculates the dynamic compensator in feedforward control schemes.
- pid\_ramp generates a setpoint ramp.

# **Designing a Control Strategy**

<span id="page-12-1"></span>The first step in designing a control strategy is to sketch a flowchart of your process showing control elements (for example, valves) and measurements. Add feedback and any required computations, as textbooks on the subject of process control recommend. Then translate the diagram into a C program using the PID Control functions. An example of a diagram is shown in Figure 1-1, followed by the corresponding code fragment.

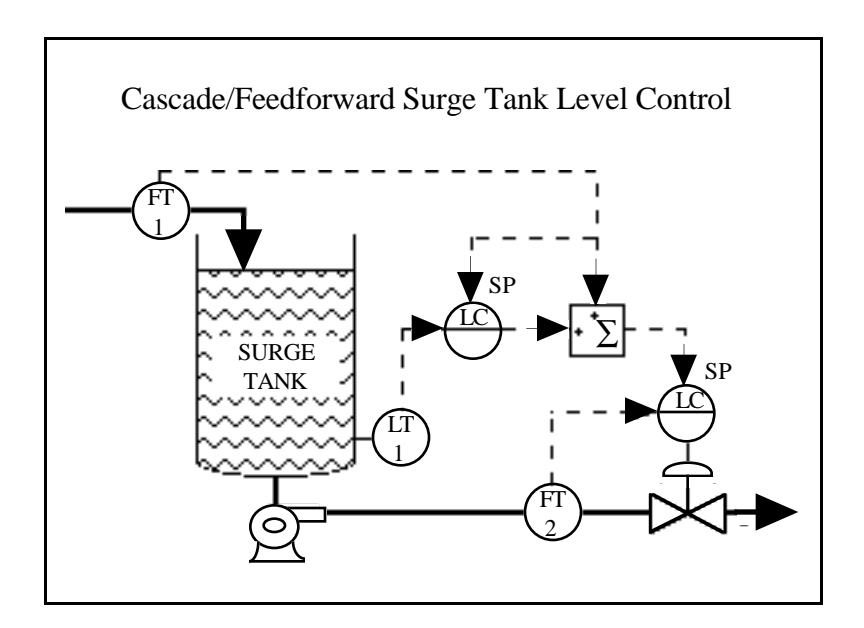

Figure 1-1. Control Flowchart

After configuring both control loops using pid\_config, the following loop would be used to control the tank level process.

```
while (running)
{
   /* Hardware specific function to read the in-flow from FT1 */
  inflow = read FT1();
   /* The in-flow serves as the setpoint for the first PID */
  pid_setpoint (LOOP1, inflow);
   /* Hardware specific function to read the tank level from LT1 */
  level = read LTI();/* The tank level is the process variable for the first PID */
  mv = pid_cycle (LOOP1, level);
   /* The manipulated variable from the first PID combines with
   the input flow to form the setpoint for the second PID */
  pid_setpoint (LOOP2, inflow + mv);
   /* Hardware specific function to read the output flow from FT2 */
  outflow = read_FT2();
  /* Determine the new valve position using the output flow
  read from FT2 as the process variable for the second PID */
  valve_position = pid_cycle (LOOP2, outflow);
   /* Hardware specific function to update the valve position */
  update_valve(valve_position);
}
```
<span id="page-13-0"></span>You handle the inputs and outputs through data acquisition boards, GPIB instruments, or serial I/O ports. All functions in this package use a consistent amplitude scaling of zero to 100 percent. You can also adjust polling rates in real time. These rates are limited only by the hardware you use and the graphic complexity of your user interface.

#### **Scaling I/O Values**

All the functions in this package use inputs and outputs scaled as percentages. This makes control calculations simpler and return values more understandable. You must be sure to properly scale your physical measurements and outputs, however.

For example, you can use a National Instruments data acquisition board to acquire a 4 to 20 mA signal with a 250  $\Omega$  sampling resistor, giving a voltage of 1 to 5 V. To convert voltage data to percentages, you need to subtract 1.0 V and then multiply by 25 to scale the signal to a percentage.

When calculating controller gain (proportional band), you can easily scale your physical measurement to percentage of span. The span is defined as the difference between the maximum and minimum measurements.

For example, consider a temperature transmitter scaled from -100 to 1,200 C. Its span is 1,300 C. A controller proportional band of 10 percent means an input error of 130 C relative to the setpoint is just enough to drive the controller output to saturation.

### <span id="page-14-0"></span>**Setting Up Timing**

There are two ways to supply timing information to PID routines: through the cycle time parameter or through a built-in time keeper. If cycle\_time is less than or equal to zero, then each time the function is called, cycle\_time measures the time since the last call and uses that time in its calculations. For most situations the given function is called from within a loop which uses Timer or some similar function that passes cycle\_time as -1. This results in fairly regular timing, and the internal time keeper compensates for variations that occur. There is one limitation to this scheme. Timer resolution is limited to 55 ms under Windows. On Sun workstations, timer resolution is 10 ms for machines operating under Solaris 1 and 1 ms for machines operation under Solaris 2. For this reason, the functions should not be called faster than 5 or 10 Hz when cycle time is less than or equal to zero.

<span id="page-14-1"></span>If cycle\_time is a positive value (in seconds), the function uses this value in the calculations, regardless of the elapsed time. This method works for any interval and should be used for fast loops such as when the acquisition hardware is already doing the timing.

According to control theory, a sampled control system must run about 10 times faster than the fastest time constant in the plant under control. For instance, a temperature control loop is probably quite slow—a time constant of 60 s is common in a small system. In this case, a loop iteration time of about 6 s is sufficient. Faster cycling does not improve performance. The selfstudy course *Tuning of Industrial Control Systems*, mentioned in *About This Manual*, contains more information on this topic.

### **Tuning Your Controller**

The two controller tuning procedures described in the following sections derive from the work of Ziegler and Nichols, who developed Quarter-Decay Ratio tuning techniques from a combination of theory and empirical observations. Experiment with these techniques in your process or using one of the example programs included with this instrument driver. Depending on the process, one tuning method may be easier or more accurate than the other. There are also techniques you can use with online controllers that cannot withstand the gross upsets described here. The ISA documents cited in the *Related Documentation* section of *About This Manual* give more information on this topic.

To perform these tests with LabWindows/CVI, set up your control strategy with the process variable (**PV**), **setpoint**, and **output** displayed on a large strip chart with the axes showing percentage versus time. Then perturb the loop as described in the *Closed-Loop (Ultimate Gain) Tuning Procedure* and *Open-Loop (Step Test) Tuning Procedure* sections of this chapter, and determine the response from the graph.

#### **Closed-Loop (Ultimate Gain) Tuning Procedure**

The closed-loop (ultimate gain) tuning procedure is very accurate, but requires that you put your process in steady-state oscillation. You must observe the process variable on a strip chart. To perform the closed-loop tuning procedure, complete the following steps.

- <span id="page-15-1"></span>1. Use pid\_time to set both the **rate** and **reset** on your PID controller to zero.
- 2. With the controller in automatic mode, carefully reduce the proportional band (**PropBand**) in small steps using pid\_tune. Disturb the loop after each step by making a small change in **setpoint** using pid\_setpoint. The process variable should start oscillating as you reduce the **PropBand**. Keep making changes until the oscillation is perfectly sustained, neither growing nor decaying over time.
- 3. Record the controller proportional band as  $PB<sub>u</sub>$  in percent.
- 4. Record the period of the oscillation as  $T_u$  in minutes.
- 5. Multiply the measured values by the factors shown in Table 1-2, and enter the new tuning parameters into your controller. This table gives the proper values for a quarter-decay ratio. If you want less overshoot, increase the PB, which has the same effect as reducing the gain.

| <b>Controller</b> | <b>PB</b> (percent)     | reset (minutes)      | rate (minutes)          |
|-------------------|-------------------------|----------------------|-------------------------|
|                   | $2.00$ PB <sub>11</sub> |                      |                         |
| PI                | 2.22 $PB_{11}$          | 0.83 T <sub>11</sub> |                         |
| <b>PID</b>        | 1.67 PB $_{11}$         | $0.50~T_{\text{H}}$  | $0.125$ T <sub>11</sub> |

Table 1-2. Closed-Loop Quarter-Decay Ratio Values

<span id="page-15-0"></span>The self-study course *Tuning of Industrial Control Systems*, mentioned in *About This Manual*, contains more information on this topic.

#### **Open-Loop (Step Test) Tuning Procedure**

The open-loop (step test) tuning procedure is based on the assumption that you can model any process as a first-order lag and a pure dead time. This method requires more analysis than the closed-loop tuning procedure, but your process does not need to reach sustained oscillation. Therefore, the open-loop tuning procedure is probably quicker and less hazardous for many processes. You must display the output and the process variable (**PV**) on a strip chart that shows time on the X axis.

To perform the open-loop tuning procedure, complete the following four steps.

- 1. Put the controller in manual mode using pid\_config, set the output to a nominal operating value using pid\_manualset, and let **PV** settle completely. Record the **PV** and output values.
- 2. Make a step change in the output. Record the new output value.
- 3. Wait for **PV** to settle. From the chart, determine the values as derived from the sample displayed in Figure 1-2. The values are as follows.
	- Td Dead time in minutes
	- $T T$ ime constant in minutes
	- K Process gain  $=$   $\frac{\text{percent change in output}}{\text{m}}$ percent change in PV

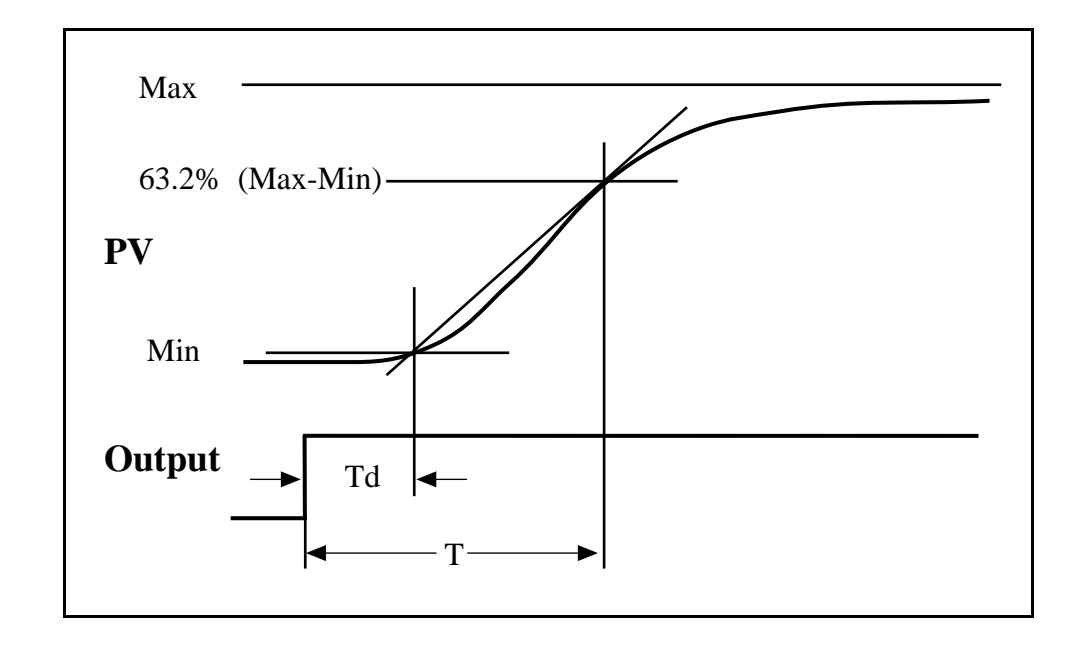

Figure 1-2. Output and Process Variable Strip Chart

<span id="page-16-0"></span>To calculate the percent change in **PV**, you need to know the transmitter span. See the *Scaling I/O Values* section of this chapter for information on calculating the transmitter span. For example, the span of a temperature transmitter scaled from -100 to 900 C is 1,000 C. If the starting temperature is 200 and the final value is 400, the percent change is as follows.

50% - 30% = 20%

If the controller output was stepped with increments of 10 percent, the process gain is as follows.

$$
K = \frac{10\%}{20\%} = 0.5
$$

4. Multiply the measured values by the factors shown in Table 1-3, and enter the new tuning parameters into your controller. This table gives the proper values for a quarter-decay ratio. If you want less overshoot, increase the PB, which has the same effect as reducing the gain.

<span id="page-17-0"></span>

| <b>Controller</b> | PB (percent)         | reset (minutes)             | rate (minutes)       |
|-------------------|----------------------|-----------------------------|----------------------|
|                   | 100 $\frac{KT_d}{T}$ |                             |                      |
| PI                | 110 $\frac{KT_d}{T}$ | 3.33 $T_d$                  |                      |
| <b>PID</b>        | KL                   | $2.00 \text{ T}_{\text{d}}$ | $0.50 \, \text{T}_d$ |

Table 1-3. Open-Loop Quarter-Decay Ratio Values

The self-study course *Tuning of Industrial Control Systems*, mentioned in *About This Manual*, contains more information on this topic.

# **General Description of the PID Functions**

The PID functions use an interacting positional PID algorithm. Rate action is affected by the process variable only. The functions include anti-reset windup and bumpless auto/manual transfer. The book *Process Control Systems*, mentioned in *About This Manual*, contains more information on this topic.

The functions express **setpoint**, **process variable**, and **output** in percent. Reverse action (also called increase-decrease) is the default controller mode, in which the output decreases if **process variable** is greater than **setpoint**. **proportional band** is a percentage value. The equation for controller **gain** is therefore as follows.

$$
G=\frac{100}{\text{PB}}
$$

The functions measure **reset** and **rate** in minutes.

Switching to manual mode freezes the output at the current value. In manual mode, you can then increase or decrease the output by changing the manual input. All transitions, from auto to manual and from manual to auto, are bumpless, as a result of a bias tracking technique. The book *Process Control Systems*, mentioned in *About This Manual*, contains more information on this topic.

You should call these functions from inside a while loop with a fixed iteration time. The LabWindows/CVI PID Control toolkit can accommodate a fixed number of control loops running at the same time. Each function in the library takes a control loop selector as a parameter. Currently the number of loops is set at 5 (loop selectors 0-4). This number is arbitrary, and you can change it by modifying the constant NLOOPS and resaving the instrument driver.

Two modifications of the conventional PID cycle are available in the PID Control toolkit. The Error Squared Cycle performs conventional PID, except that its proportional error response is nonlinear. For some processes, increasing the controller gain as the error magnitude increases improves response time and damping. The book *Process Control Systems*, mentioned in *About* <span id="page-18-0"></span>*This Manual*, contains more information on this topic. The PID External Reset Feedback Cycle derives the input for reset (integral) calculation from an external source. Normally, this input is the previous controller output value. More complex control schemes, such as a selector (limit) control in which the offline controller tends to wind up, need this connection.

### **Particulars of the PID Algorithm**

Table 1-4 shows the variables used by the PID algorithms that the process control functions implement.

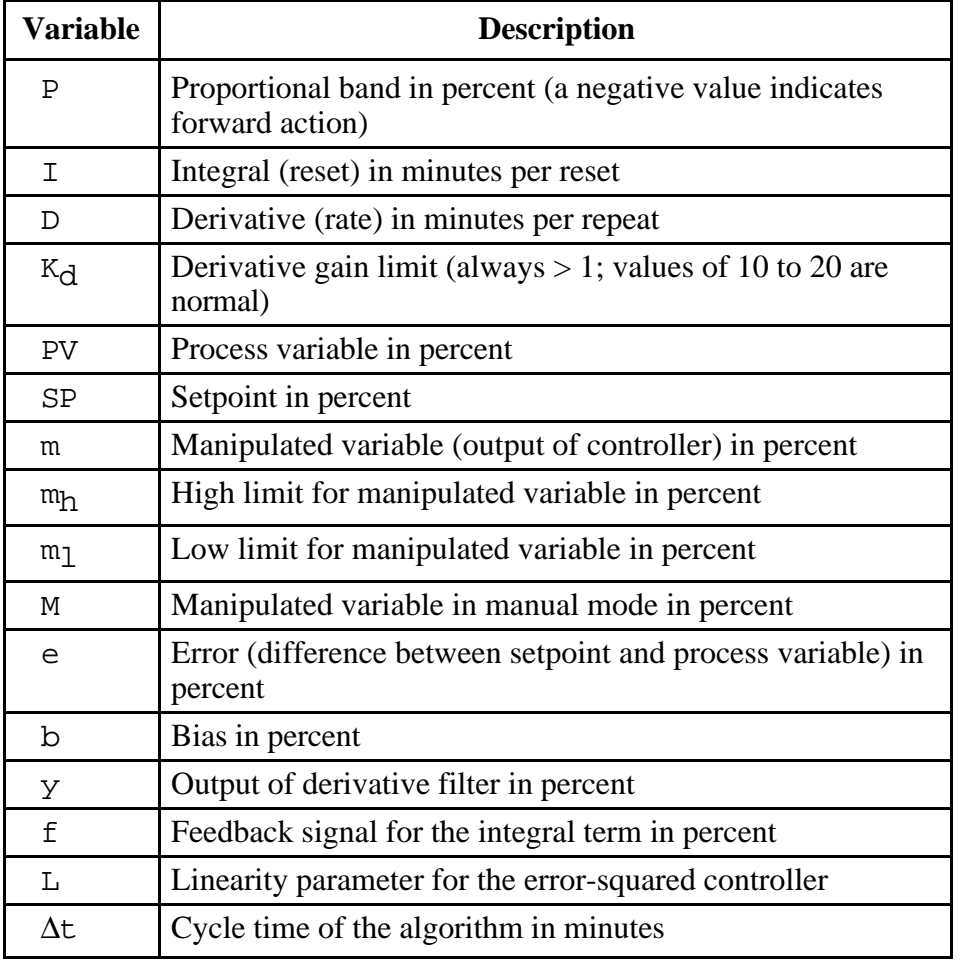

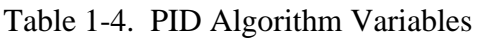

The book *Process Control Systems*, mentioned in *About This Manual*, contains more information on this topic.

The PID Control toolkit implements the equations in source code, so you can modify them if necessary. The functions execute the equations in the following order.

1. Derivative filter:

$$
y = y + \Delta t \left( \frac{(PV - y)}{\Delta t + \frac{D}{K_d}} \right)
$$

2. Proportional algorithm:

$$
m = b + \left(\frac{100}{P}\right)(SP - PV - K_d(PV - y))
$$

3. Output limiting:

if  $m > m_h$  then  $m = m_h$ 

$$
\text{if } m < m_1 \text{ then } m = m_1
$$

4. Integral action:

$$
b=b+\Delta t\left(\frac{f-b}{\Delta t+I}\right)
$$

For the PID Conventional Cycle, f is equal to m, the manipulated variable. For the PID External Reset Feedback function, you supply f through a control on the user interface.

The PID Error Squared Cycle modifies step two to produce a nonlinear gain term in which the gain increases with the magnitude of the error:

$$
m = b + e\left(\frac{100}{P}\right)\left(L + (1 - L)\frac{abs(e)}{100}\right)
$$

where  $e = SP - PV - K_d (PV - y)$  as in the normal proportional algorithms. If L is 1, the controller is linear. A value of 0.1 makes the minimum gain of the controller  $\frac{10}{P}$ .

To implement bumpless transfer from manual to automatic mode, a bias tracking technique eliminates proportional kick at transfer time. During manual mode, the function uses the following formula to calculate the bias.

$$
b=m-\biggl(\frac{100}{P}\biggr)e
$$

In effect, the automatic mode output (as a result of this bias shift) is always equal to the manual output. This method is effective for modest values of deviation, beyond which a proportional

<span id="page-20-0"></span>kick occurs because the bias never winds up infinitely. At some point, the manually induced deviation can no longer be tracked by the limited bias. The alternative is to let the bias wind up, which can cause serious problems in normal operation.

## **Example Programs**

Included with the LabWindows/CVI PID Control Toolkit are four example programs, PIDDEMO, PIDDAQ, LDLGDEMO, and RAMPDEMO. You can run these examples from the LabWindows/CVI environment.

### **PIDDEMO**

<span id="page-20-1"></span>PIDDEMO is a simulated water tank level control. It requires no plug-in boards or external hardware. It uses a single conventional PID loop to control the tank level. The PID tuning parameters, as well as the water tank simulator characteristics, are available on the user interface panel for modification at run time.

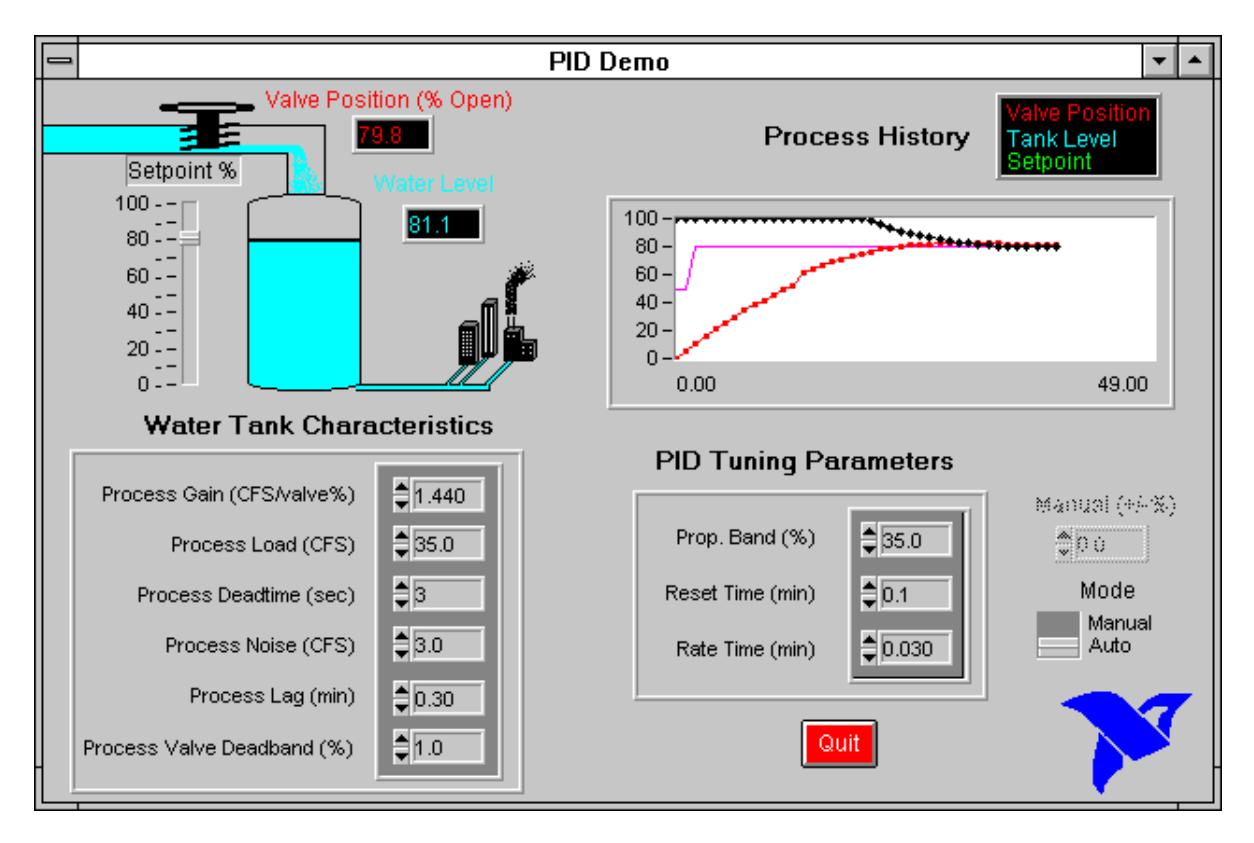

Figure 1-3. Front Panel of the Tank Level PID Demo

<span id="page-21-0"></span>This example uses an integrating process with added noise, valve dead band, lag, and dead time. This simple example does not account for time; thus, it does not correct itself for loop cycle time. This example also demonstrates switching from automatic to manual mode.

### **PIDDAQ**

PIDDAQ is a real controller for a resistor-capacitor network. It requires a National Instruments I/O board and the resistor-capacitor network detailed on the user interface panel. It uses a single conventional PID loop to control the output voltage of the resistor-capacitor network. The PID tuning parameters are available on the panel for modification at run time.

<span id="page-21-1"></span>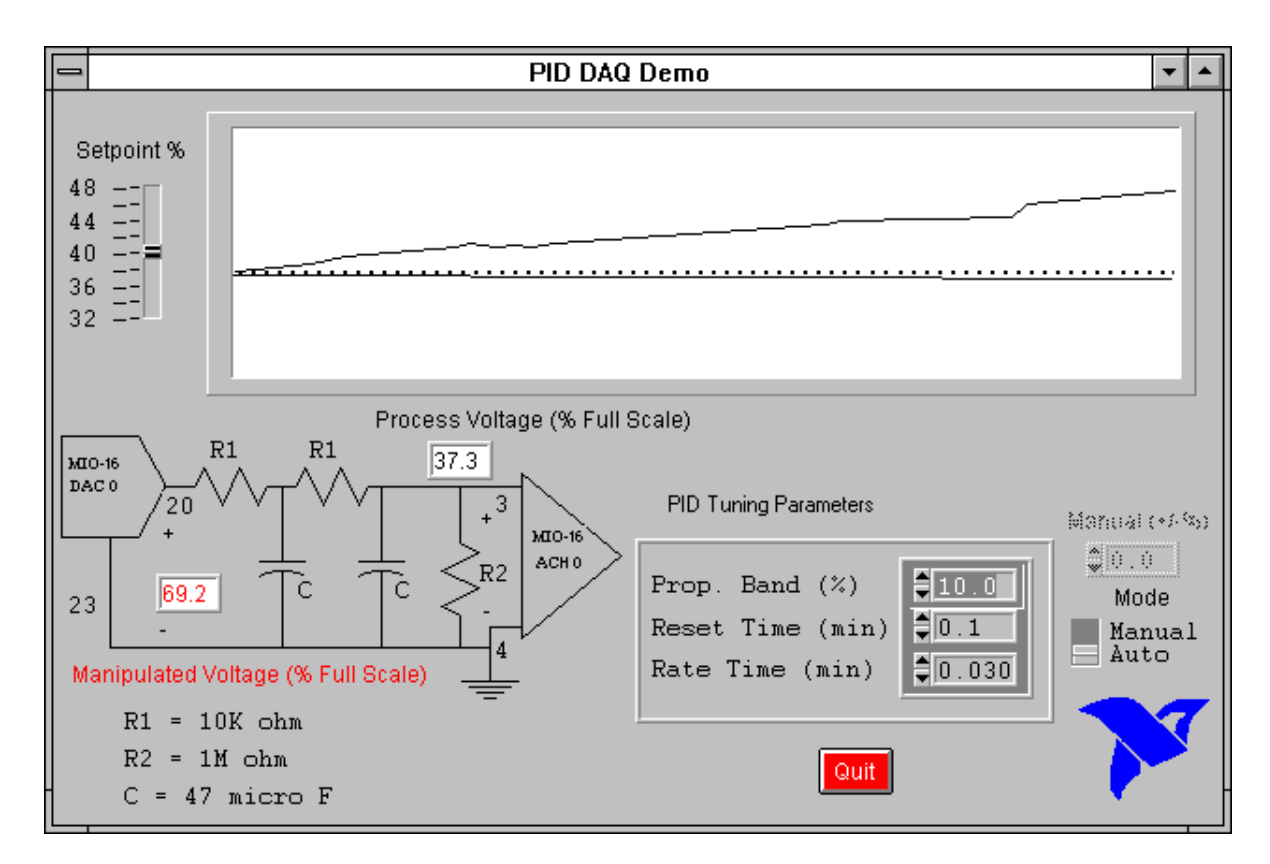

Figure 1-4. Front Panel of the Resistor-Capacitor Network Example

### **LDLGDEMO**

LDLGDEMO demonstrates the Lead-Lag functions. It requires no plug-in boards or external hardware. Input for the Lead-Lag function is either a sine wave or a square wave. The waveform is synchronized to the Cycle Time chosen. Varying the tuning parameters demonstrates the time-domain response of the Lead-Lag functions. Notice that a large Lead <span id="page-22-0"></span>Time setting causes forceful ringing on the output, while a large Lag Time setting heavily filters the signal, almost making it disappear.

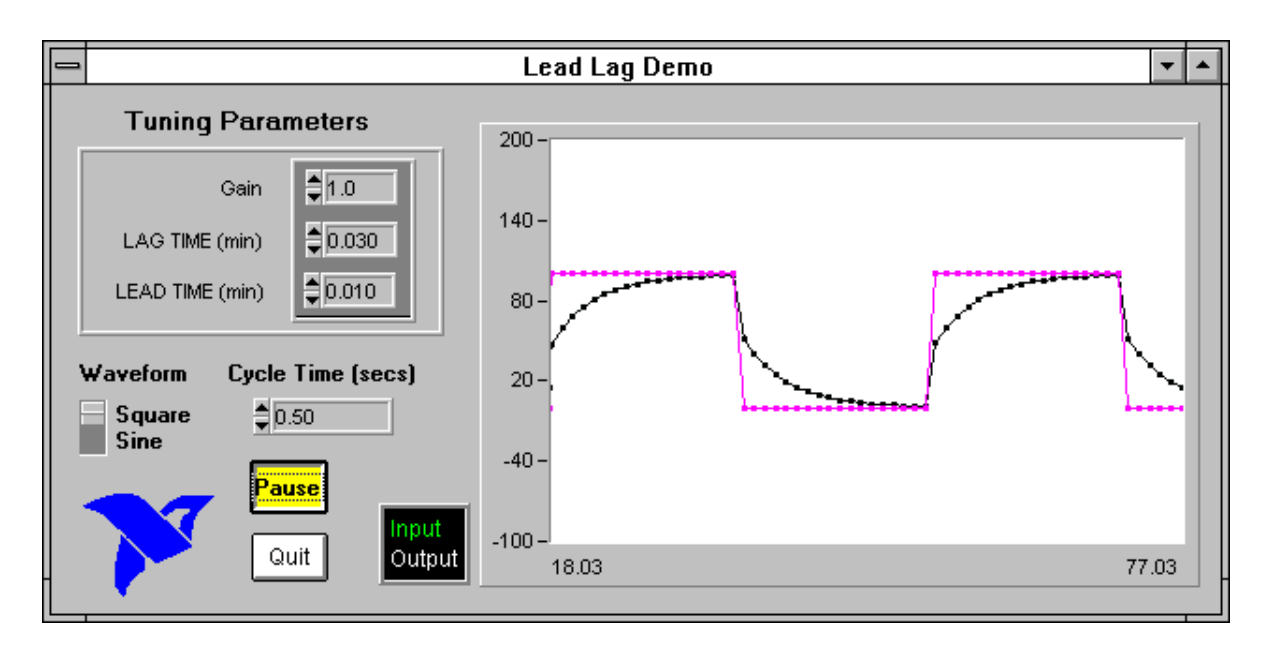

Figure 1-5. Front Panel of the Lead-Lag Demo

### <span id="page-22-1"></span>**RAMPDEMO**

RAMPDEMO is a demonstration of the ramp function. Notice that illogical input (where the setpoint is greater than initial output, but at a negative rate) results in no change to the output.

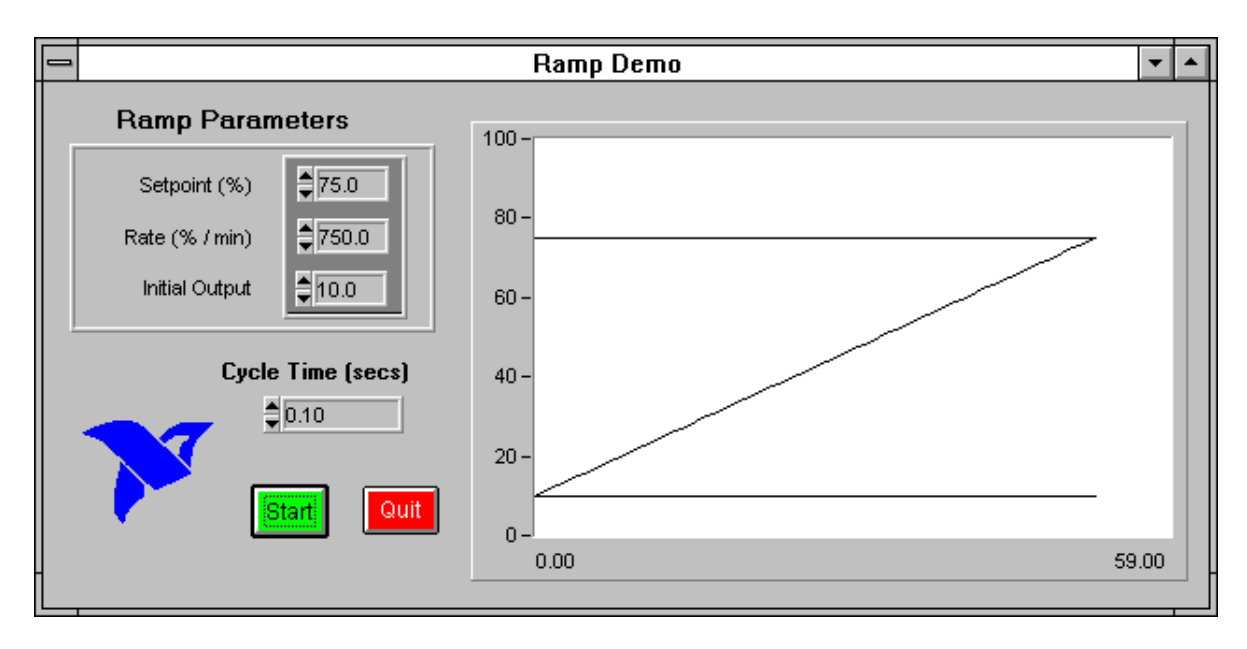

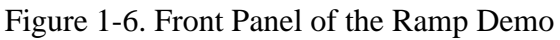

# <span id="page-23-0"></span>**Chapter 2 PID Control Function Reference**

This chapter contains a brief explanation of each of the functions in the LabWindows/CVI PID Control Toolkit. The LabWindows/CVI PID Control functions are arranged alphabetically.

# **pid\_config**

#### void **pid\_config (**int **LoopSelect,** int **Mode,** double **PropBand,** double **ResetTime,** double **RateTime,** int **ReverseActing,** double **Setpoint,** double **DerivGainLimit,** double **ManualSet)**

#### **Purpose**

 $\overline{a}$ 

Initializes the global variables of the control loop, and conveniently sets the initial setpoint, tuning parameters, control mode, and other parameters prior to operation. Before your program uses other PID functions, it must call pid\_config for each loop your program uses.

#### **Parameters**

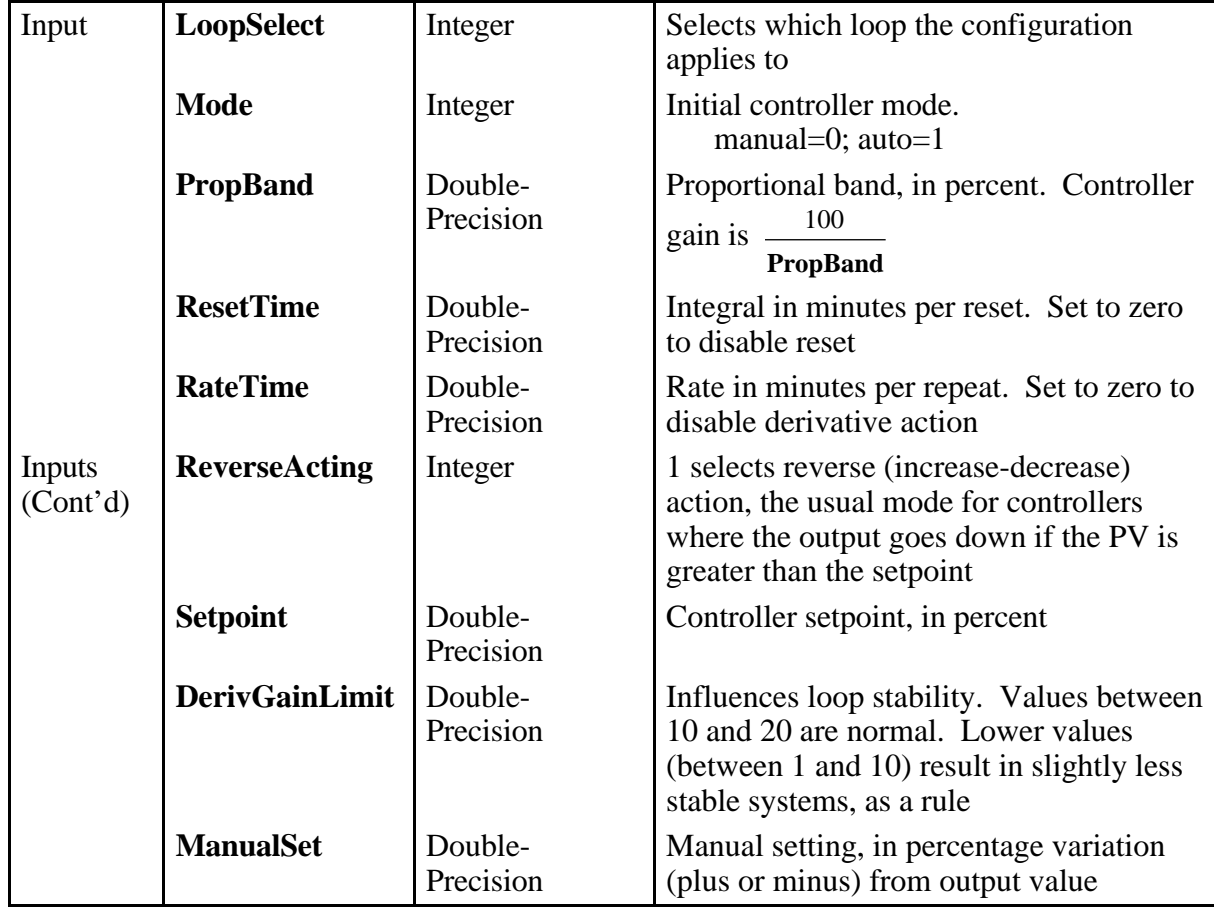

 $\overline{a}$ 

# <span id="page-24-0"></span>**pid\_cycle**

#### double **MV = pid\_cycle (**int **LoopSelect,** double **PV,** double **CycleTime)**

#### **Purpose**

Given a value for the process variable (**PV**), calculates a new value for the manipulated variable (**MV**). This function should be called repeatedly in a loop (for example, in the main event loop of the application). pid\_cycle gets its tuning parameters, setpoint, and other parameters from the global state of the loop. These parameters are set using other functions in the library such as pid\_tune and pid\_setpoint.

If the operating mode was previously set to manual through pid\_config or pid\_mode, then pid cycle returns the output value that was set using pid config or pid manualset.

#### <span id="page-24-1"></span>**Parameters**

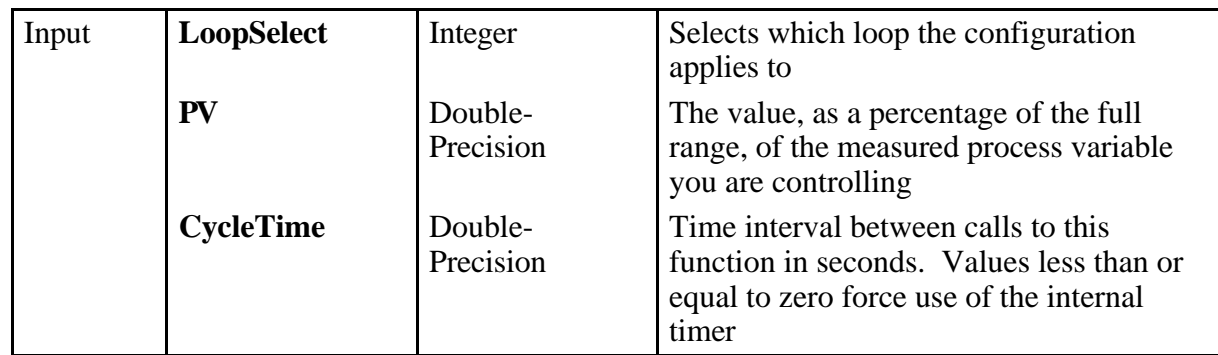

#### **Return Value**

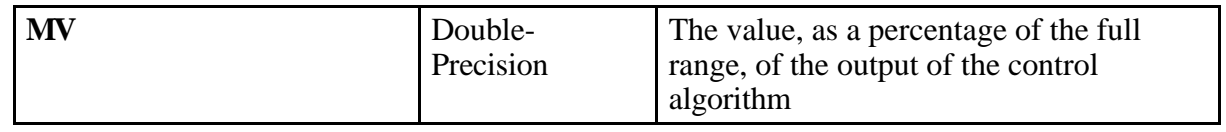

### **pid\_e2\_cycle**

#### double **MV = pid\_e2\_cycle (**int **LoopSelect,** double **PV,** double **Linearity)**

#### **Purpose**

 $\overline{a}$ 

Given a value for the process variable (**PV**), calculates a new value for the manipulated variable (**MV**). This function should be called repeatedly in a loop (for example, in the main event loop of the application). It performs similarly to pid\_cycle, except for its nonlinear proportional error response. For some processes, increasing the controller gain as the error magnitude increases improves response time and damping.

pid\_e2\_cycle gets its tuning parameters, setpoint, and other parameters from the global state of the loop; these parameters are set using other functions in the library such as pid\_tune and pid\_setpoint.

If the operating mode was previously set to manual through pid\_config or pid\_mode, then pid\_e2\_cycle returns the output value that was set using pid\_config or pid\_manualset.

#### **Parameters**

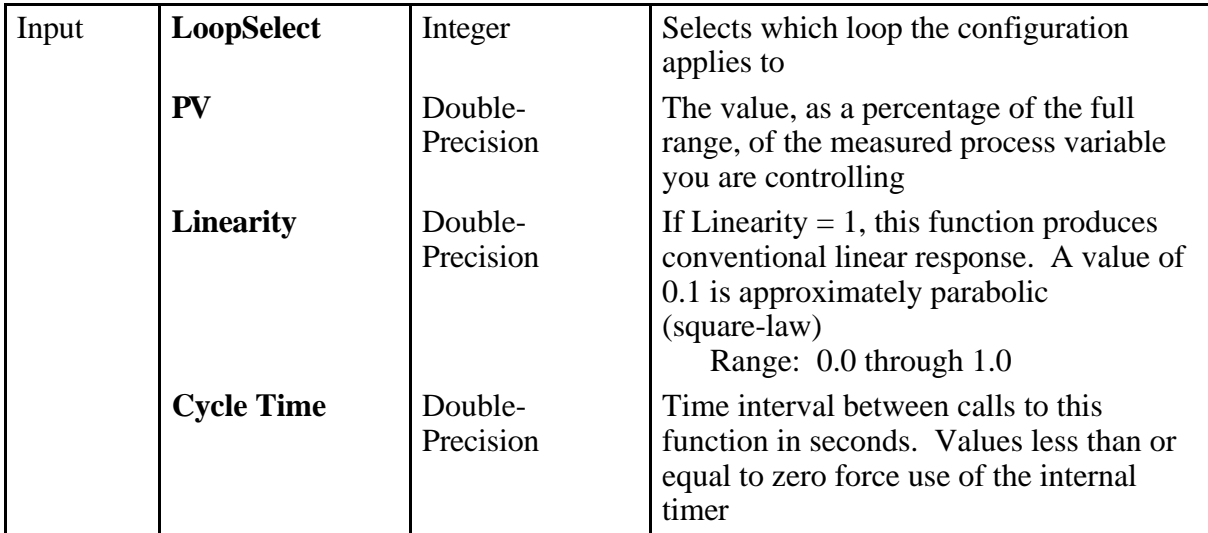

#### **Parameter Discussion**

Linearity interacts strongly with the proportional band setting. If the gain is set too high, oscillation results when large deviations occur.

#### **Return Value**

 $\overline{a}$ 

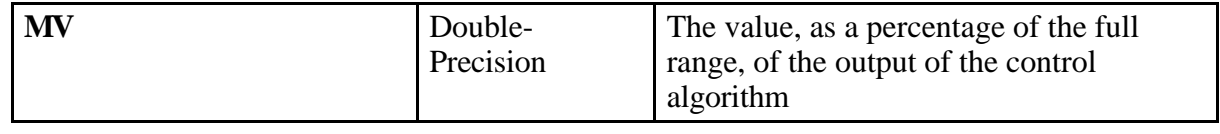

#### <span id="page-26-0"></span>double **MV = pid\_ext\_cycle (**int **LoopSelect,** double **PV,** double **Reset\_Feedback,** double **CycleTime)**

#### **Purpose**

Given a value for the process variable (**PV**), calculates a new value for the manipulated variable (**MV**). This function should be called repeatedly in a loop (for example, in the main event loop of the application). Use this control in schemes such as a selector (limit) control where two PID controllers switch off based upon some limiting value.

pid\_ext\_cycle gets its tuning parameters, setpoint, and other parameters from the global state of the loop; these parameters are set using other functions in the library such as pid\_tune and pid\_setpoint.

If the operating mode was previously set to manual through pid\_config or pid\_mode, then pid\_cycle returns the output value that was set using pid\_config or pid\_manualset.

#### **Parameters**

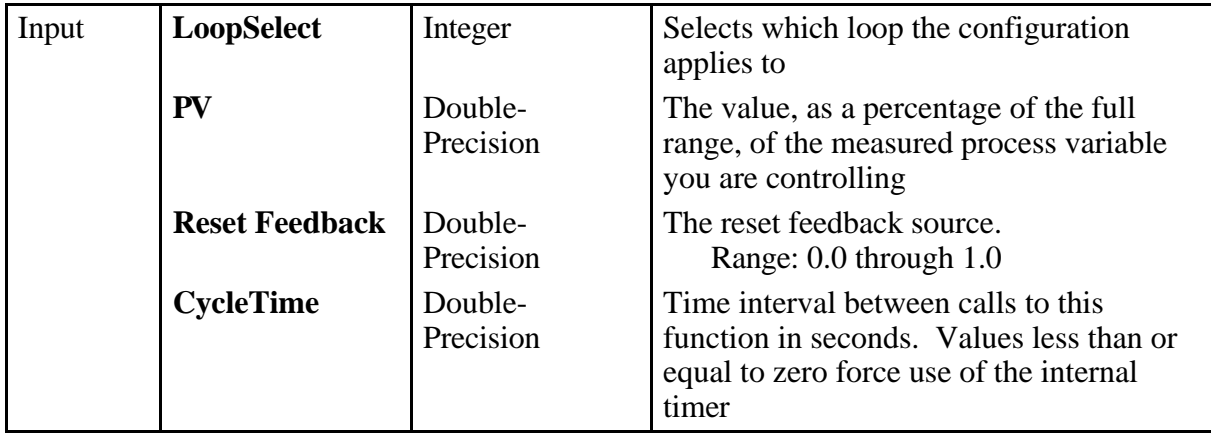

#### **Return Value**

 $\overline{a}$ 

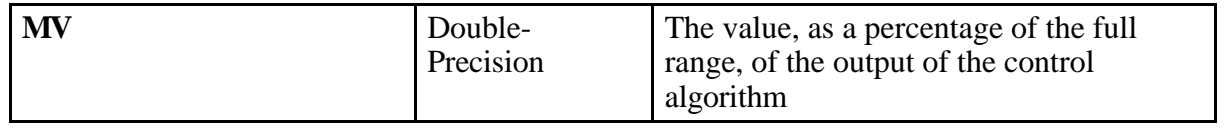

# <span id="page-27-0"></span>**pid\_ld\_lg\_tune**

#### void **pid\_ld\_lg\_tune (**int **LoopSelect,** double **Gain,** double **LagTime,** double **LeadTime)**

#### **Purpose**

Sets up new Lead-Lag tuning parameters: **Gain**, **LagTime**, **LeadTime**.

#### **Parameters**

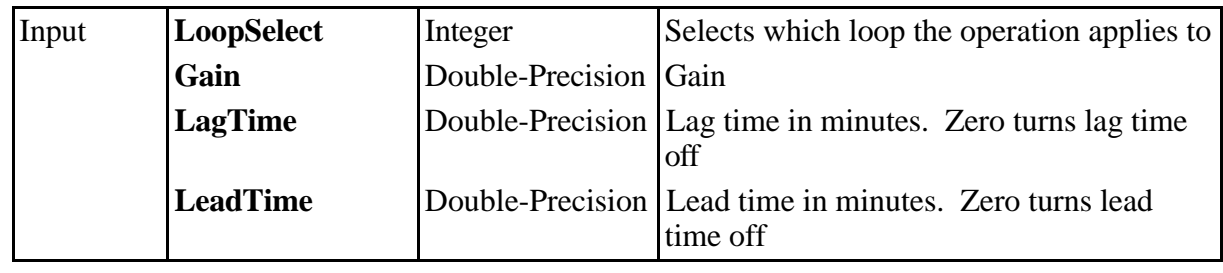

# **pid\_ld\_lg\_cycle**

double **Result** = **pid\_ld\_lg\_cycle (**int **LoopSelect,** double **Input,** double **CycleTime)**

#### **Purpose**

 $\overline{a}$ 

Calculates the dynamic compensator in feed-forward control schemes. This function is called repeatedly in a loop (for example, in the main event loop of the application). Lead Lag Cycle gets its tuning parameters, gain, lead time and lag time from the global state of the loop; these parameters are set using the library function pid\_ld\_lg\_tune.

#### <span id="page-28-0"></span>**Parameters**

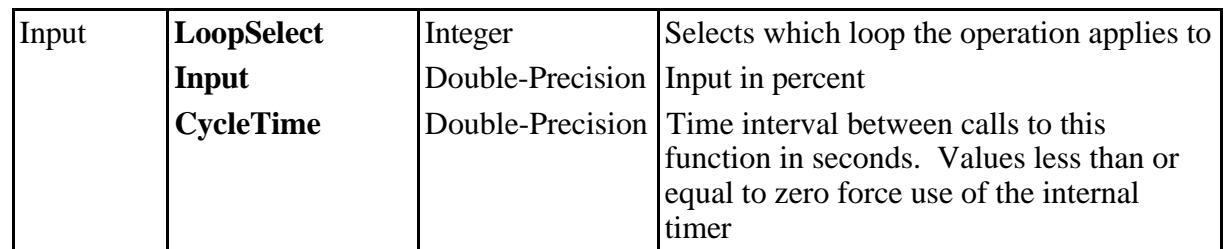

#### **Return Value**

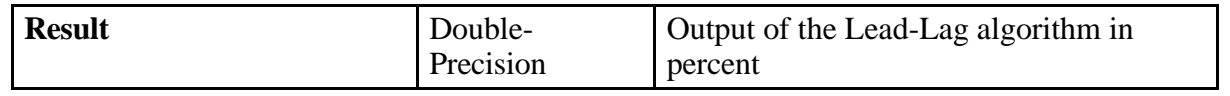

# **pid\_manualset**

#### void **pid\_manualset (**int **LoopSelect,** double **ManualSet)**

#### **Purpose**

 $\overline{a}$ 

Sets the manual output value (zero to 100 percent) for the selected loop. This setting is relative to the output at the time that the loop was placed in manual mode.

#### **Parameters**

 $\overline{a}$ 

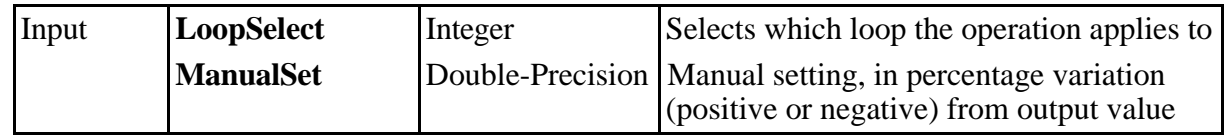

# <span id="page-29-0"></span>**pid\_mode**

#### void **pid\_mode (**int **LoopSelect,** int **Mode)**

#### **Purpose**

Changes between manual and automatic control mode. Transfers between control modes are bumpless.

#### **Parameters**

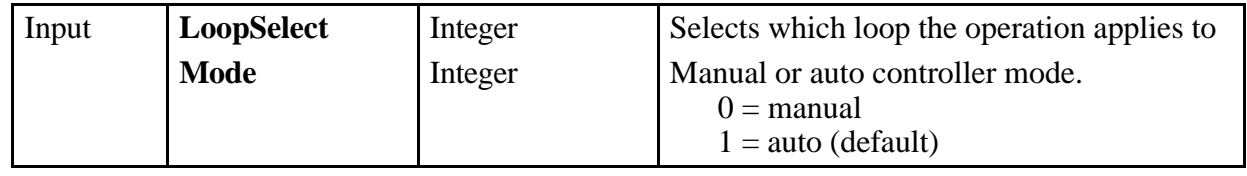

## **pid\_ramp**

#### double **Result** = **pid\_ramp (**int **LoopSelect,** int **Run,** double **Setpoint, Rate,** double **CycleTime,** int **Initialize,** double **InitialOutput)**

#### **Purpose**

 $\overline{a}$ 

Generates a setpoint ramp.

#### **Parameters**

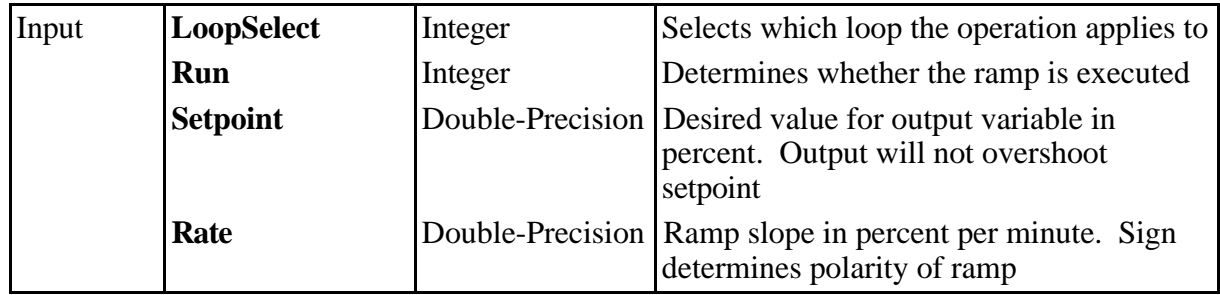

(continues)

<span id="page-30-0"></span>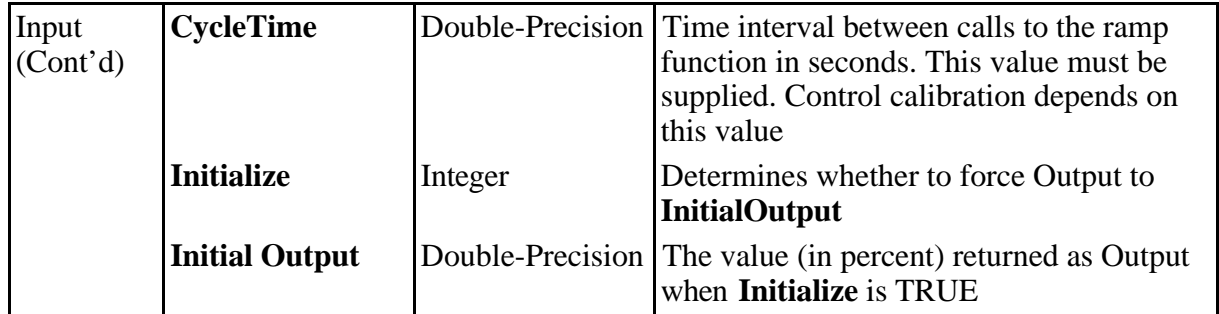

#### **Return Value**

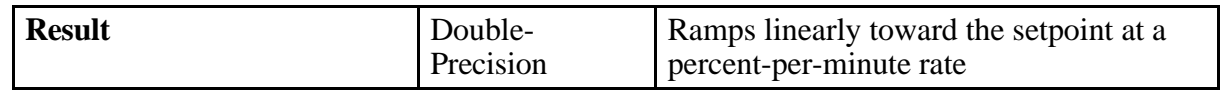

# **pid\_setpoint**

void **pid\_setpoint (**int **LoopSelect,** double **Setpoint)**

#### **Purpose**

 $\overline{\phantom{a}}$ 

 $\overline{a}$ 

Changes the setpoint of the specified PID loop. Takes a value between 0.0 and 100.0 percent.

#### **Parameters**

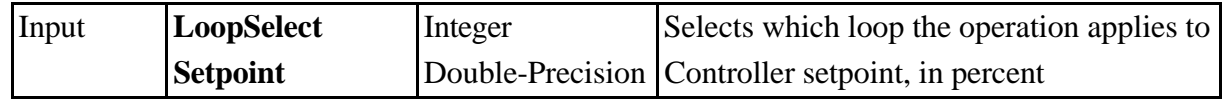

# <span id="page-31-0"></span>**pid\_tune**

#### void **pid\_tune (**int **LoopSelect,** double **PropBand** double **ResetTime,** double **RateTime)**

#### **Purpose**

Sets new PID tuning parameters: proportional band, rate time, and reset time.

#### **Parameters**

 $\overline{a}$ 

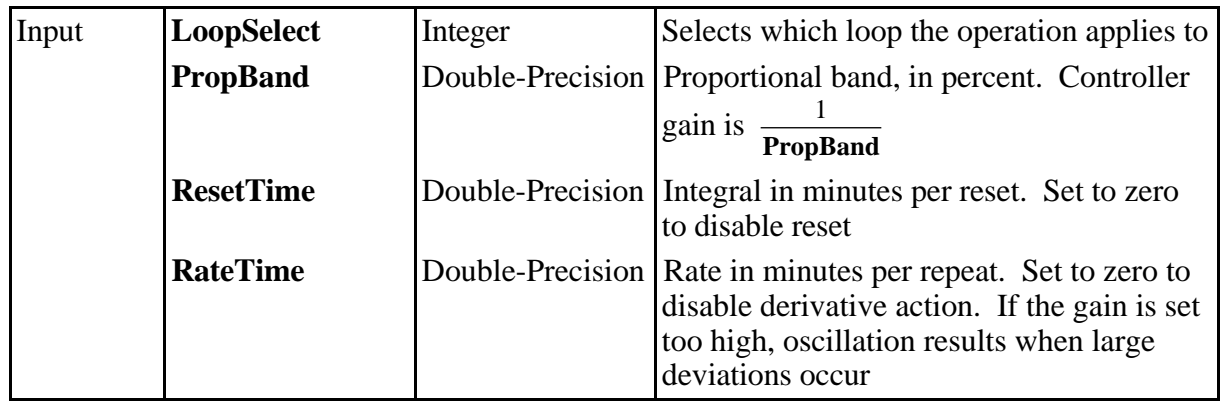

# <span id="page-32-0"></span>**Appendix A Customer Communication**

For your convenience, this appendix contains forms to help you gather the information necessary to help us solve technical problems you might have as well as a form you can use to comment on the product documentation. Filling out a copy of the *Technical Support Form* before contacting National Instruments helps us help you better and faster.

\_\_\_\_\_\_\_\_\_\_\_\_\_\_\_\_\_\_\_\_\_\_\_\_\_\_\_\_\_\_\_\_\_\_\_\_\_\_\_\_\_\_\_\_\_\_\_\_\_\_\_

National Instruments provides comprehensive technical assistance around the world. In the U.S. and Canada, applications engineers are available Monday through Friday from 8:00 a.m. to 6:00 p.m. (central time). In other countries, contact the nearest branch office. You may fax questions to us at any time.

#### **Corporate Headquarters**

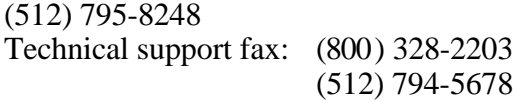

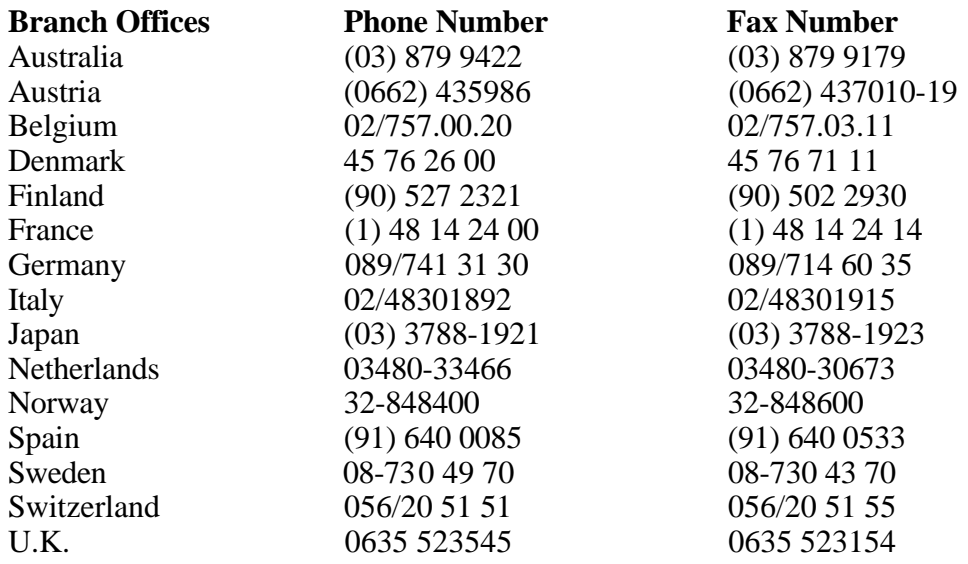

# **Technical Support Form**

Photocopy this form and update it each time you make changes to your software or hardware, and use the completed copy of this form as a reference for your current configuration. Completing this form accurately before contacting National Instruments for technical support helps our applications engineers answer your questions more efficiently.

\_\_\_\_\_\_\_\_\_\_\_\_\_\_\_\_\_\_\_\_\_\_\_\_\_\_\_\_\_\_\_\_\_\_\_\_\_\_\_\_\_\_\_\_\_\_\_\_\_\_\_

If you are using any National Instruments hardware or software products related to this problem, include the configuration forms from their user manuals. Include additional pages if necessary.

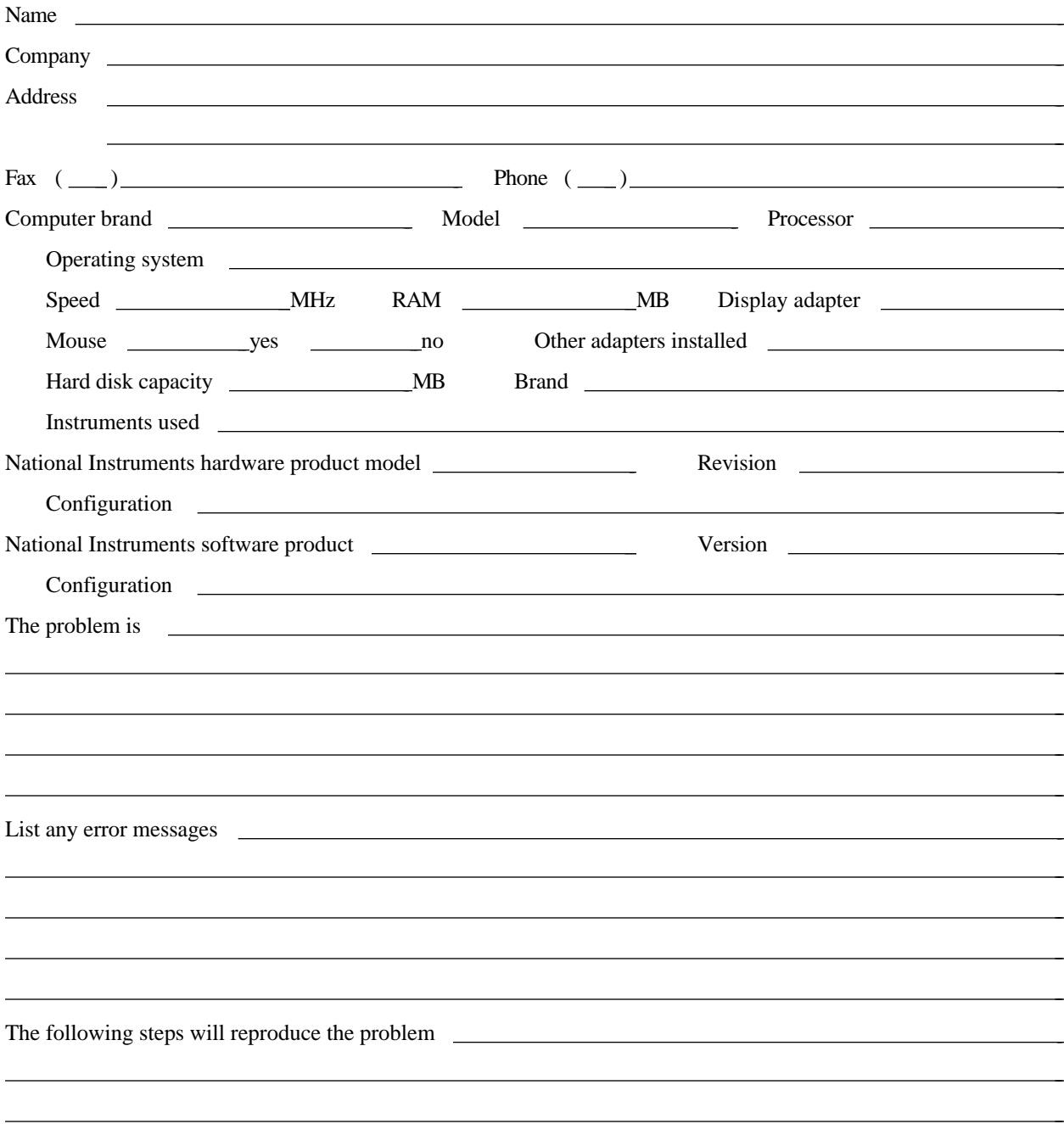

# **Documentation Comment Form**

National Instruments encourages you to comment on the documentation supplied with our products. This information helps us provide quality products to meet your needs.

\_\_\_\_\_\_\_\_\_\_\_\_\_\_\_\_\_\_\_\_\_\_\_\_\_\_\_\_\_\_\_\_\_\_\_\_\_\_\_\_\_\_\_\_\_\_\_\_\_\_\_

 $\overline{a}$  $\overline{a}$  $\overline{a}$  $\overline{a}$  $\overline{a}$  $\overline{a}$ 

l, l, l, l, l, l, l, l,

Title: **LabWindows®/CVI PID Control Toolkit Reference Manual**

Edition Date: **October 1994**

Part Number: **320794A-01**

 $\overline{a}$ 

Please comment on the completeness, clarity, and organization of the manual.

If you find errors in the manual, please record the page numbers and describe the errors.

Thank you for your help.

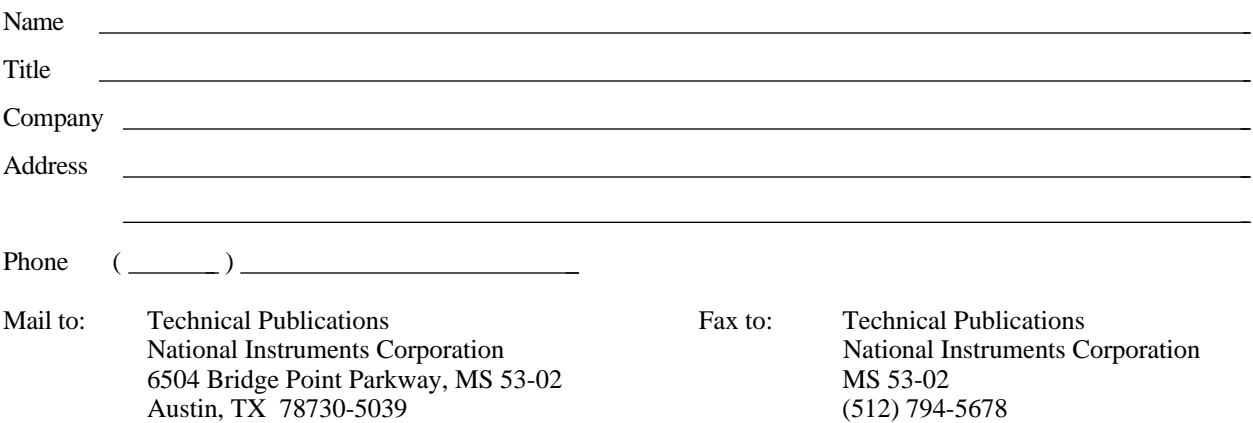

<span id="page-35-0"></span> $\overline{a}$ 

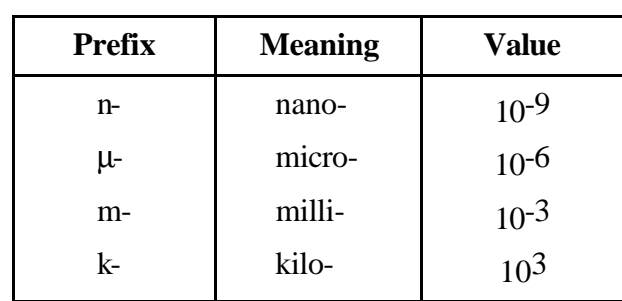

### **Symbols**

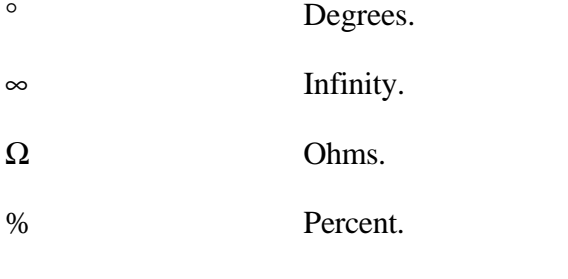

### **A**

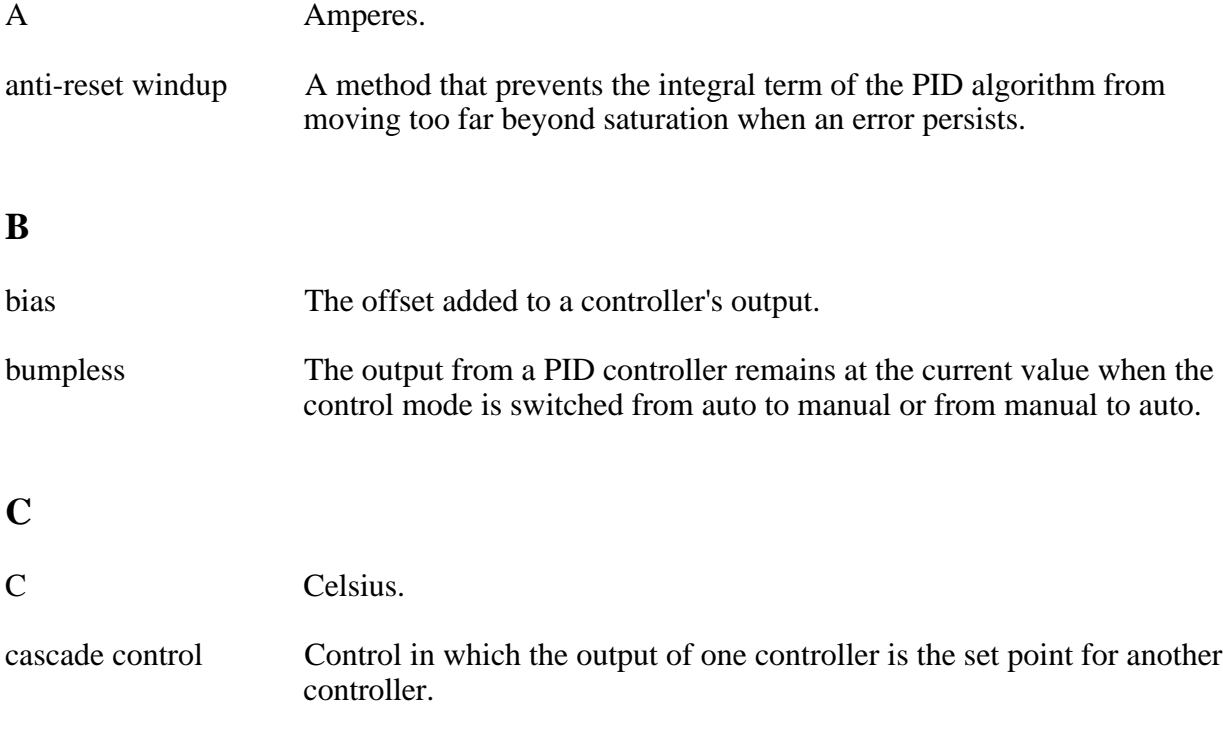

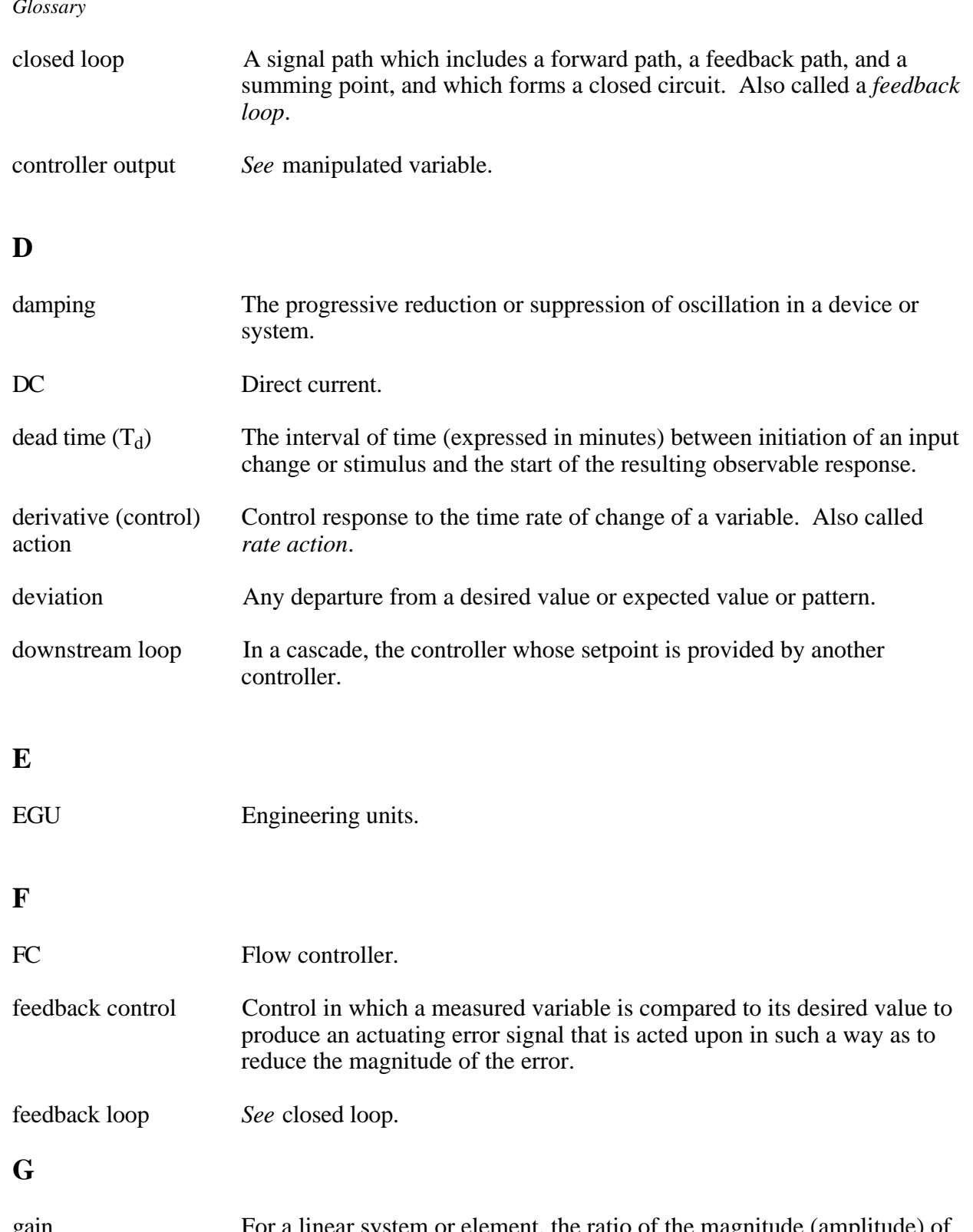

gain For a linear system or element, the ratio of the magnitude (amplitude) of a steady-state sinusoidal output relative to the causal input; the length of a phasor from the origin to a point of the transfer locus in a complex plane. Also called the *magnitude ratio*.

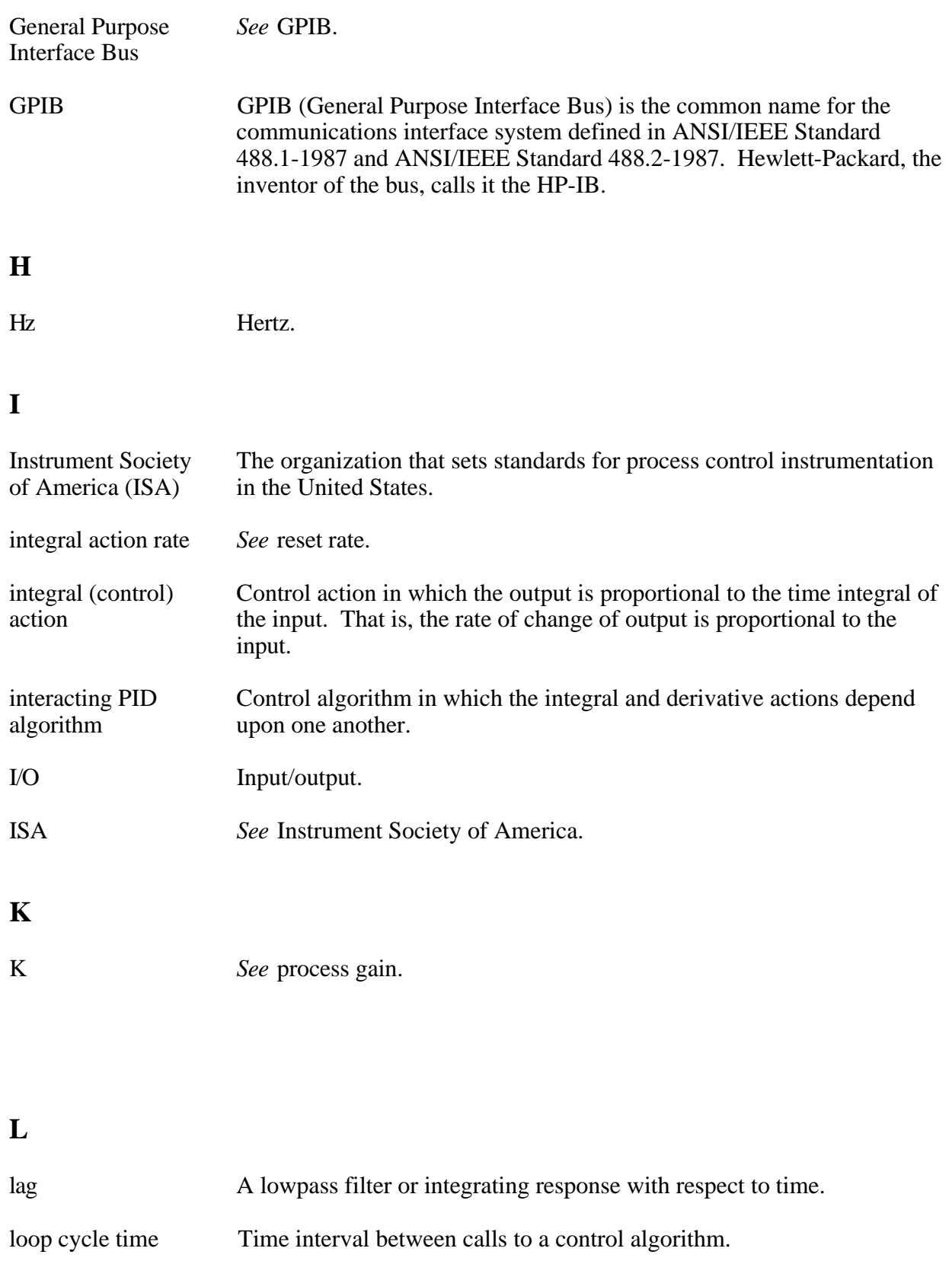

### **M**

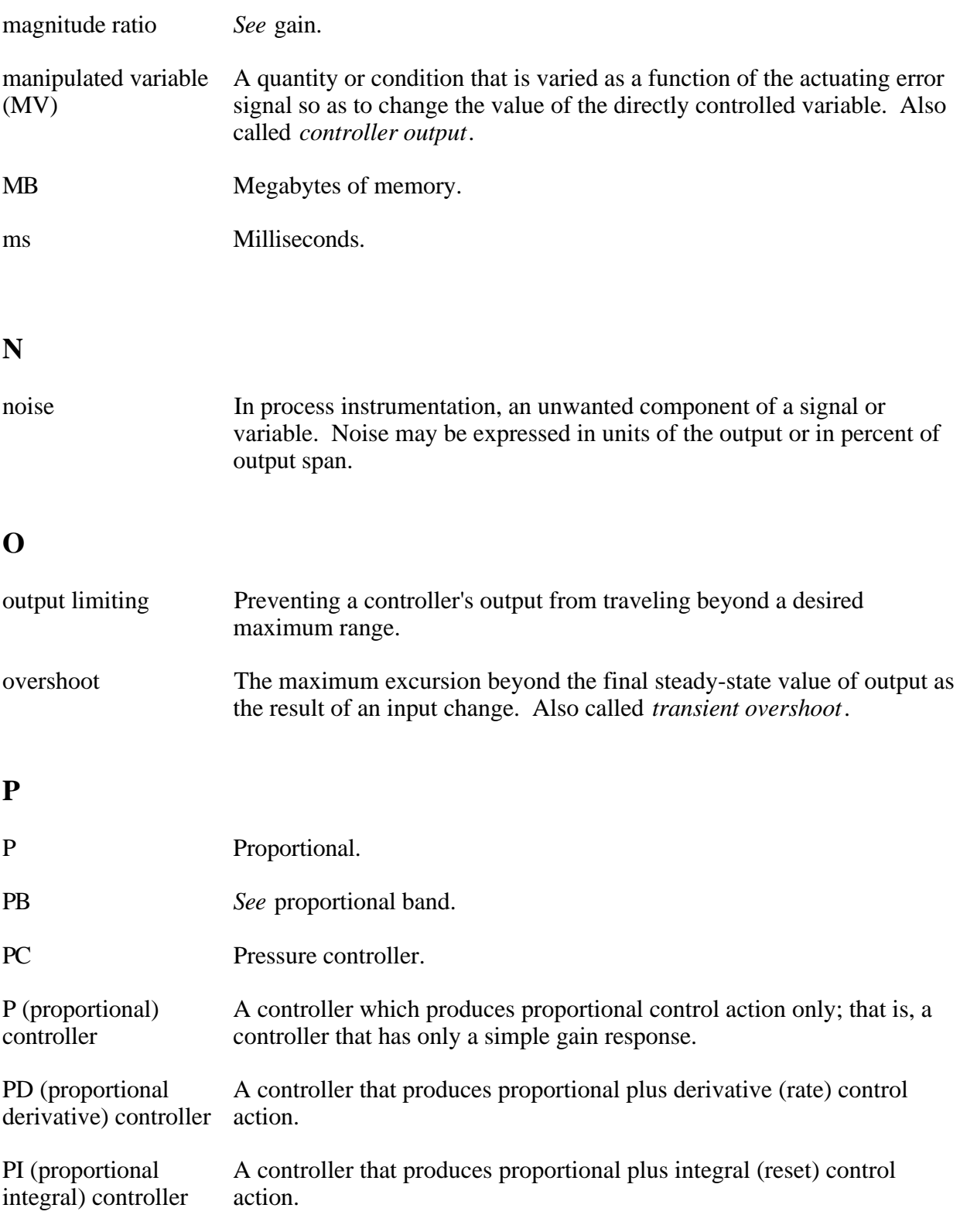

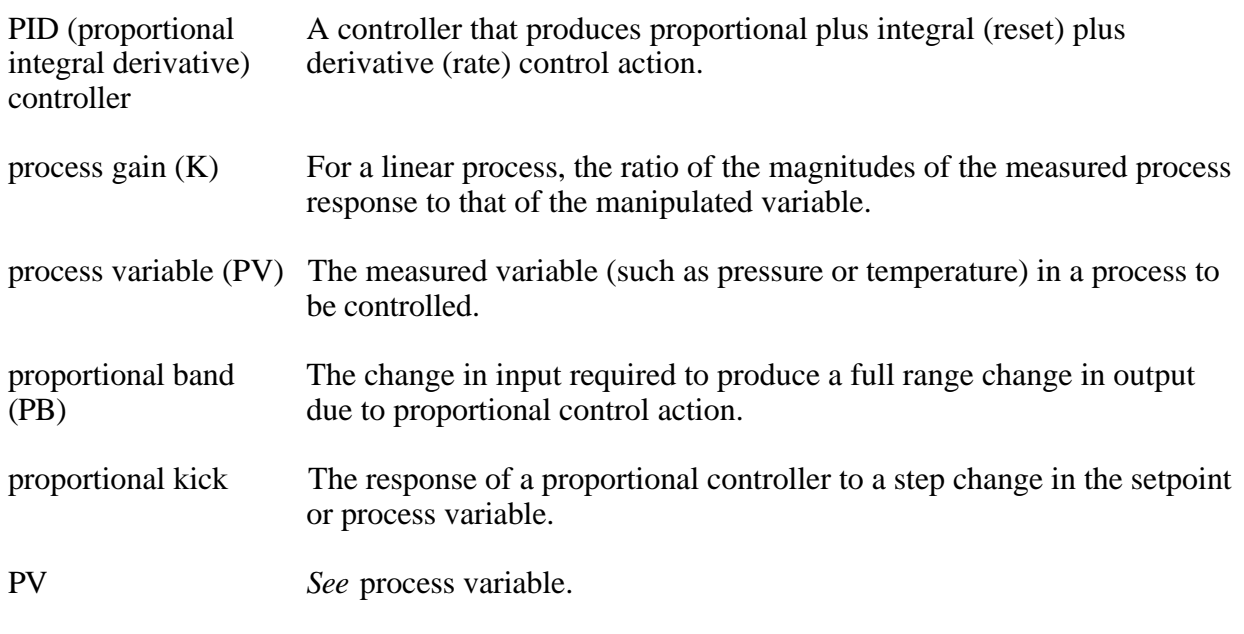

# **Q**

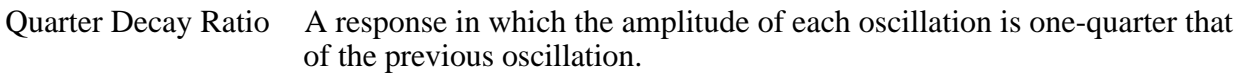

### **R**

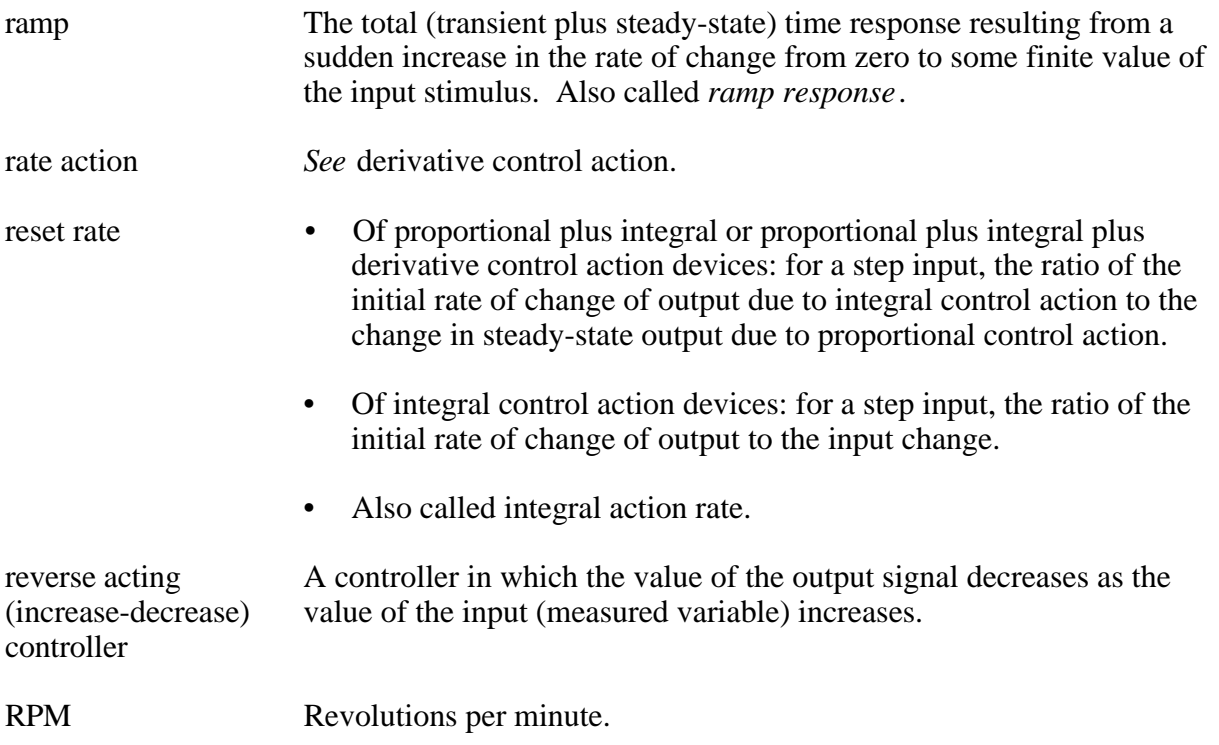

### **S**

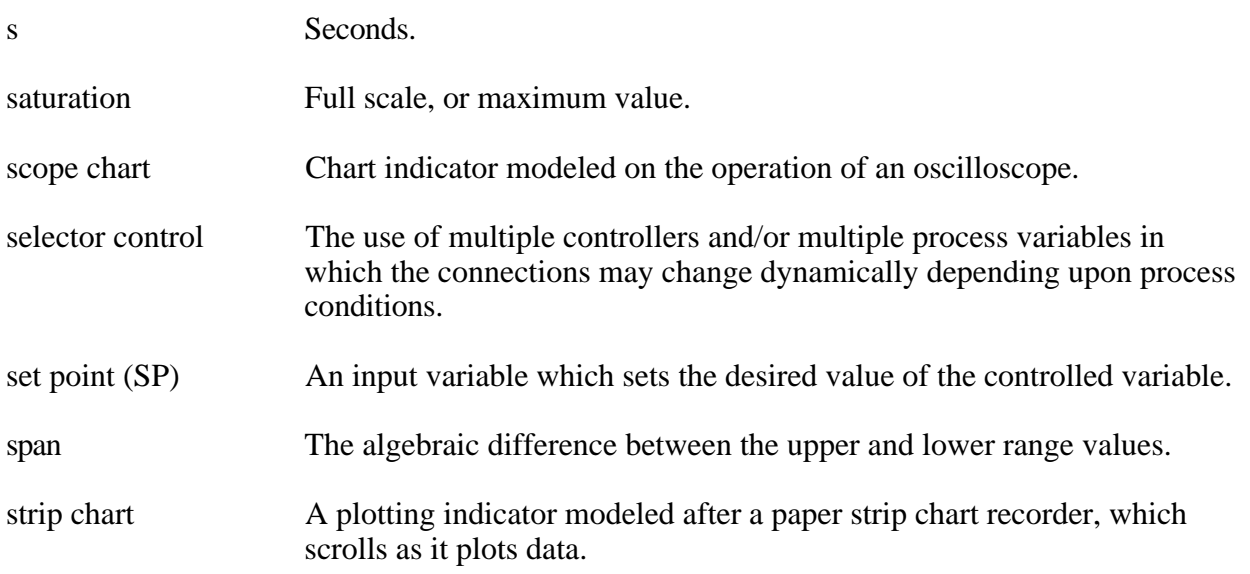

### **T**

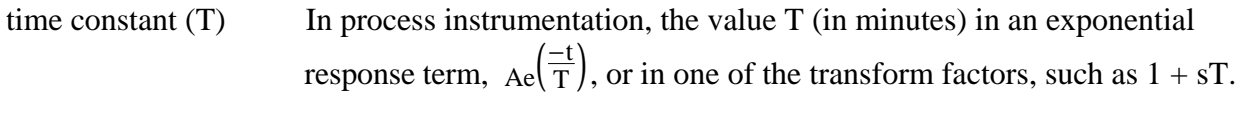

transient overshoot *See* overshoot.

### **V**

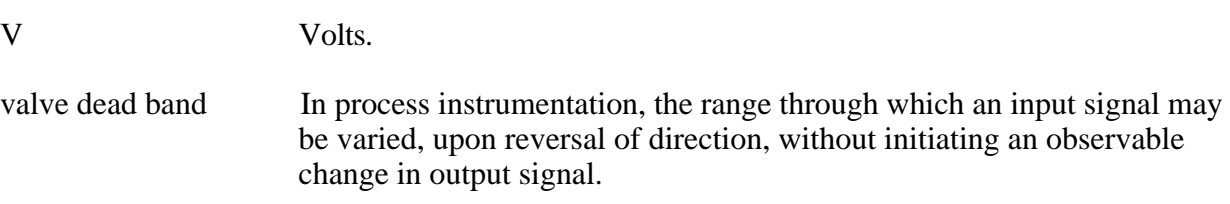

### **W**

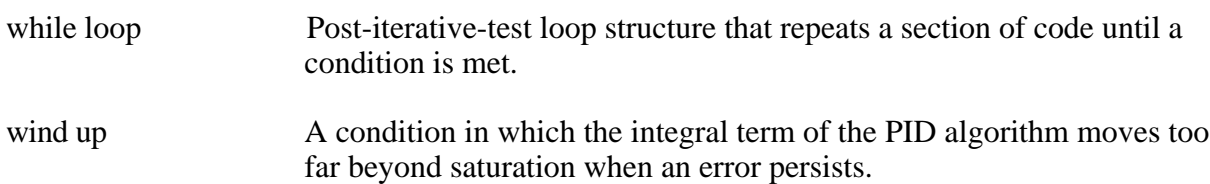